# **edtools**

*Release 1.0.4*

**Stef Smeets**

**Aug 20, 2022**

## **API REFERENCE**

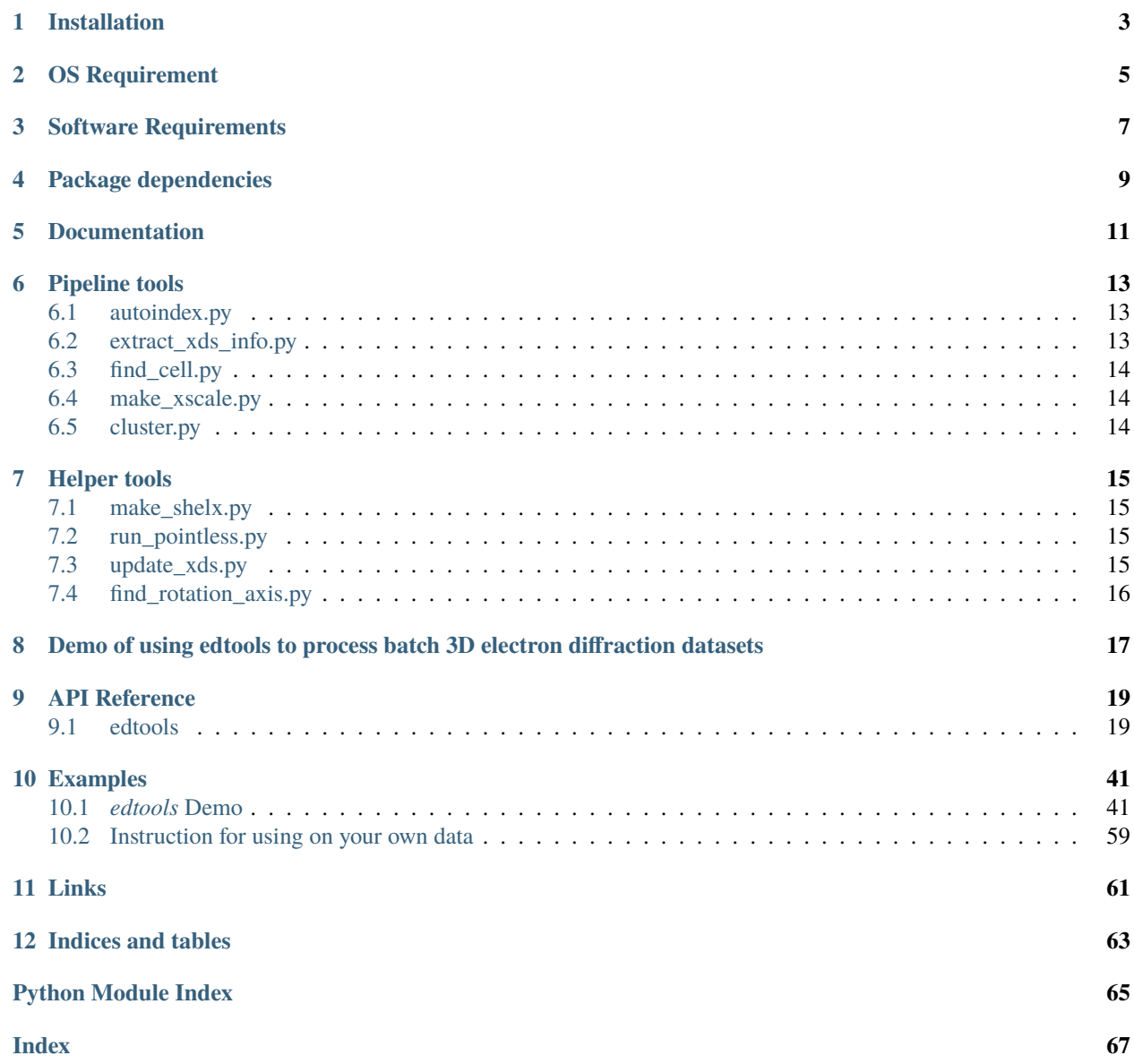

Collection of tools for automated processing and clustering of batch 3-dimensional electron diffraction (3D ED) datasets.

[The source for this project is available here.](https://github.com/instamatic-dev/edtools)

## **ONE**

## **INSTALLATION**

<span id="page-6-0"></span>Install using pip install edtools. Installation should take less than 20 seconds on a normal desktop. Find the latest [releases](https://github.com/instamatic-dev/edtools/releases) for the versions that have been tested on.

**TWO**

## **OS REQUIREMENT**

<span id="page-8-0"></span>Windows 10 or newer.

## **THREE**

## **SOFTWARE REQUIREMENTS**

- <span id="page-10-0"></span>• Python 3.6+ including numpy, scipy, matplotlib, and pandas libraries
- `sginfo [<https://github.com/rwgk/sginfo>](https://github.com/rwgk/sginfo)`\_\_ or `cctbx.python [<https://cctbx.github.io/installation.html#](https://cctbx.github.io/installation.html#installation) [installation>](https://cctbx.github.io/installation.html#installation)`\_\_ must be available on the system path for edtools.make\_shelx
- Access to [WSL](https://en.wikipedia.org/wiki/Windows_Subsystem_for_Linux)
- XDS package must be installed properly under WSL

## **FOUR**

## **PACKAGE DEPENDENCIES**

<span id="page-12-0"></span>Check <pyproject.toml> for the full dependency list and versions.

## **FIVE**

## **DOCUMENTATION**

<span id="page-14-0"></span>See the documentation at [https://edtools.readthedocs.io.](https://edtools.readthedocs.io)

**SIX**

### **PIPELINE TOOLS**

<span id="page-16-0"></span>At any step, run *edtools.xxx -h* for help with possible arguments.

## <span id="page-16-1"></span>**6.1 autoindex.py**

Looks for files matching XDS.INP in all subdirectories and runs them using XDS.

```
In: XDS.INP
Out: XDS data processing on all files
```
Usage:

edtools.autoindex

## <span id="page-16-2"></span>**6.2 extract\_xds\_info.py**

Looks files matching CORRECT.LP in all subdirectories and extracts unit cell/integration info. Summarizes the unit cells in the excel file cells.xlsx and cells.yaml. XDS\_ASCII.HKL files matching the completeness / CC(1/2) criteria are listed in filelist.txt. Optionally, gathers the corresponding XDS\_ASCII.HKL files in the local directory. The cells.yaml file can be used as input for further processing.

In: CORRECT.LP Out: cells.yaml cells.xlsx filelist.txt

Usage:

edtools.extract\_xds\_info

## <span id="page-17-0"></span>**6.3 find\_cell.py**

This program a cells.yaml file and shows histogram plots with the unit cell parameters. This program mimicks `CELLPARM [<http://xds.mpimf-heidelberg.mpg.de/html\\_doc/cellparm\\_program.html>](http://xds.mpimf-heidelberg.mpg.de/html_doc/cellparm_program.html)`\_\_ and calculates the weighted mean lattice parameters, where the weight is typically the number of observed reflections (defaults to 1.0). For each lattice parameter, the mean is calculated in a given range (default range = median+-2). The range can be changed by dragging the cursor on the histogram plots.

Alternatively, the unit cells can be clustered by giving the --cluster command, in which a dendrogram is shown. The cluster cutoff can be selected by clicking in the dendrogram. The clusters will be written to cells\_cluster\_#.yaml.

```
In: cells.yaml
Out: mean cell parameters
     cells_*.yaml (clustering only)
```
Usage:

```
edtools.find_cell cells.yaml --cluster
```
## <span id="page-17-1"></span>**6.4 make\_xscale.py**

Prepares an input file XSCALE. INP for XSCALE and corresponding XDSCONV. INP for XDSCONV. Takes a cells.yaml file or a series of XDS\_ASCII.HKL files as input, and uses those to generate the XSCALE.INP file.

```
In: cells.yaml / XDS_ASCII.HKL
Out: XSCALE.INP
```
Usage:

```
edtools.make_xscale cells.yaml -c 10.0 20.0 30.0 90.0 90.0 90.0 -s Cmmm
```
## <span id="page-17-2"></span>**6.5 cluster.py**

Parses the XSCALE.LP file for the correlation coefficients between reflection files to perform hierarchical cluster analysis (Giordano et al., Acta Cryst. (2012). D68, 649–658). The cutoff threshold can be selected by clicking in the dendrogram window. The program will write new XSCALE.LP files to subdirectories cluster\_#, and run XSCALE on them, and (if available), pointless.

```
In: XSCALE.LP
Out: cluster_n/
   filelist.txt
    *_XDS_ASCII.HKL
   XSCALE processing
   Pointless processing
    shelx.hkl
    shelx.ins (optional)
```
Usage:

edtools.cluster

### **SEVEN**

### **HELPER TOOLS**

### <span id="page-18-1"></span><span id="page-18-0"></span>**7.1 make\_shelx.py**

Creates a shelx input file. Requires sginfo to be available on the system path to generate the SYMM/LATT cards.

```
In: cell, space group, composition
Out: shelx.ins
```
Usage:

edtools.make\_shelx -c 10.0 20.0 30.0 90.0 90.0 90.0 -s Cmmm -m Si180 O360

## <span id="page-18-2"></span>**7.2 run\_pointless.py**

Looks for XDS\_ASCII.HKL files specified in the cells.yaml, or on the command line and runs Pointless on them.

```
In: cells.yaml / XDS_ASCII.HKL
Out: Pointless processing
```
## <span id="page-18-3"></span>**7.3 update\_xds.py**

Looks files matching CORRECT. LP in all subdirectories, and updates the cell parameters / space group as specified.

In: XDS.INP Out: XDS.INP

Usage:

```
edtools.update_xds -c 10.0 20.0 30.0 90.0 90.0 90.0 -s Cmmm
```
## <span id="page-19-0"></span>**7.4 find\_rotation\_axis.py**

Finds the rotation axis and prints out the inputs for several programs (XDS, PETS, DIALS, Instamatic, and RED). Implements the algorithm from Gorelik et al. (Introduction to ADT/ADT3D. In Uniting Electron Crystallography and Powder Diffraction (2012), 337-347). The program reads XDS.INP to get information about the wavelength, pixelsize, oscillation angle, and beam center, and SPOT.XDS (generated by COLSPOT) for the peak positions. If the XDS.INP file is not specified, the program will try to look for it in the current directory.

In: XDS.INP, SPOT.XDS Out: Rotation axis

Usage:

edtools.find\_rotation\_axis [XDS.INP]

**EIGHT**

## <span id="page-20-0"></span>**DEMO OF USING EDTOOLS TO PROCESS BATCH 3D ELECTRON DIFFRACTION DATASETS**

See the demo at [https://edtools.readthedocs.io/en/latest/examples/edtools\\_demo.html.](https://edtools.readthedocs.io/en/latest/examples/edtools_demo.html)

## **NINE**

## **API REFERENCE**

## <span id="page-22-1"></span><span id="page-22-0"></span>**9.1 edtools**

### **9.1.1 edtools.autoindex**

### **Functions:**

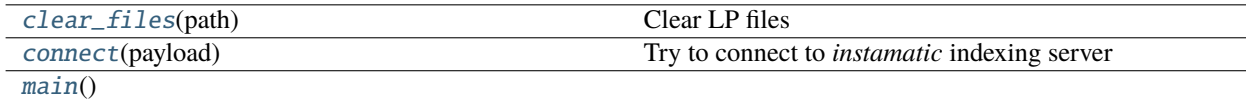

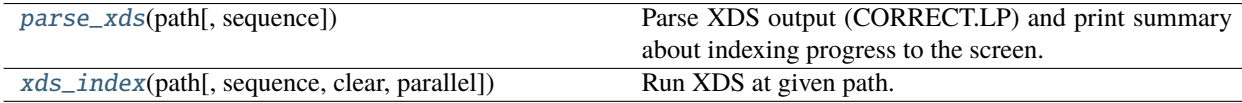

<span id="page-22-2"></span>edtools.autoindex.clear\_files(*path: str*) → None

Clear LP files

#### <span id="page-22-3"></span>edtools.autoindex.connect(*payload: str*) → None

Try to connect to *instamatic* indexing server

#### **Parameters**

**payload**  $(str)$  – Directory where XDS should be run.

```
edtools.autoindex.main()
```

```
edtools.autoindex.parse_xds(path: str, sequence: int = 0) → None
```
Parse XDS output (CORRECT.LP) and print summary about indexing progress to the screen.

### **Parameters**

- path  $(str)$  Path in which XDS has been run
- sequence  $(int)$  Sequence number, needed for output and house-keeping

<span id="page-22-6"></span>edtools.autoindex.xds\_index(*path: str*, *sequence: int = 0*, *clear: bool = True*, *parallel: bool = True*) → None Run XDS at given path.

**Parameters**

- path  $(str)$  Run XDS in this directory, expects XDS.INP in this directory
- sequence  $(int)$  Sequence number, needed for output and house-keeping
- **clear** (bool) Clear some LP files before running XDS

• parallel (bool) – Call *xds\_par* rather than *xds*

### **9.1.2 edtools.cif\_tools**

### **Functions:**

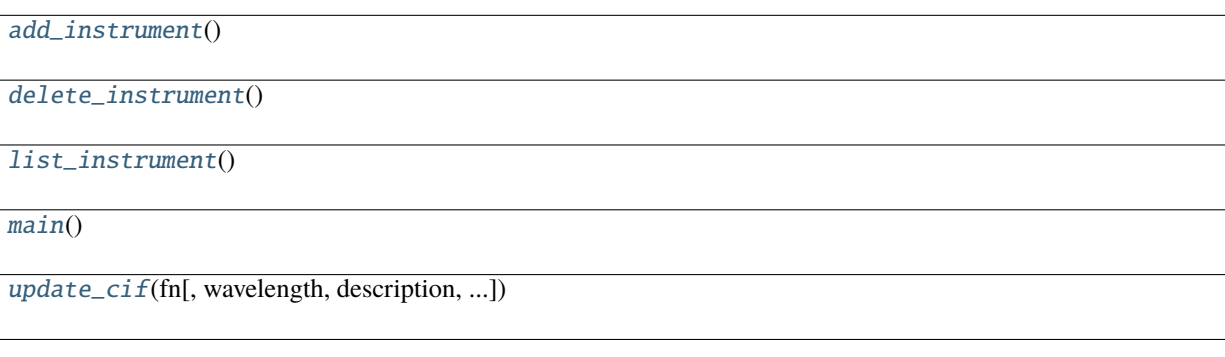

```
edtools.cif_tools.add_instrument()
```

```
edtools.cif_tools.delete_instrument()
```

```
edtools.cif_tools.list_instrument()
```

```
edtools.cif_tools.main()
```
<span id="page-23-4"></span>edtools.cif\_tools.update\_cif(*fn*, *wavelength=None*, *description=None*, *color=None*, *remove\_hkl=None*, *reply=None*, *instrument=None*)

### **9.1.3 edtools.cluster**

### **Functions:**

<span id="page-23-5"></span>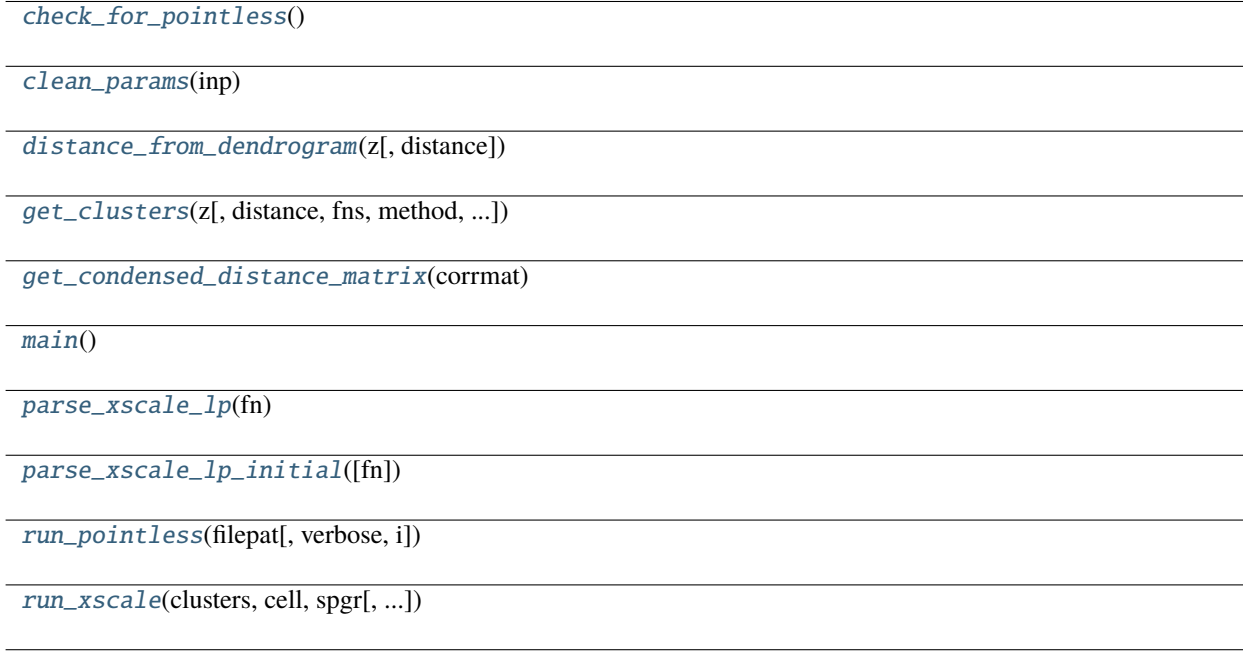

<span id="page-24-4"></span><span id="page-24-3"></span><span id="page-24-2"></span><span id="page-24-1"></span><span id="page-24-0"></span>edtools.cluster.check\_for\_pointless() edtools.cluster.clean\_params(*inp*) edtools.cluster.distance\_from\_dendrogram(*z*, *distance=None*) edtools.cluster.get\_clusters(*z*, *distance=0.5*, *fns=[]*, *method='average'*, *min\_size=1*) edtools.cluster.get\_condensed\_distance\_matrix(*corrmat*) edtools.cluster.main() edtools.cluster.parse\_xscale\_lp(*fn*) edtools.cluster.parse\_xscale\_lp\_initial(*fn='XSCALE.LP'*) edtools.cluster.run\_pointless(*filepat*, *verbose=True*, *i=0*) edtools.cluster.run\_xscale(*clusters*, *cell*, *spgr*, *resolution=(20.0, 0.8)*, *ioversigma=2*)

### <span id="page-24-8"></span><span id="page-24-7"></span><span id="page-24-6"></span><span id="page-24-5"></span>**9.1.4 edtools.extract\_xds\_info**

#### **Functions:**

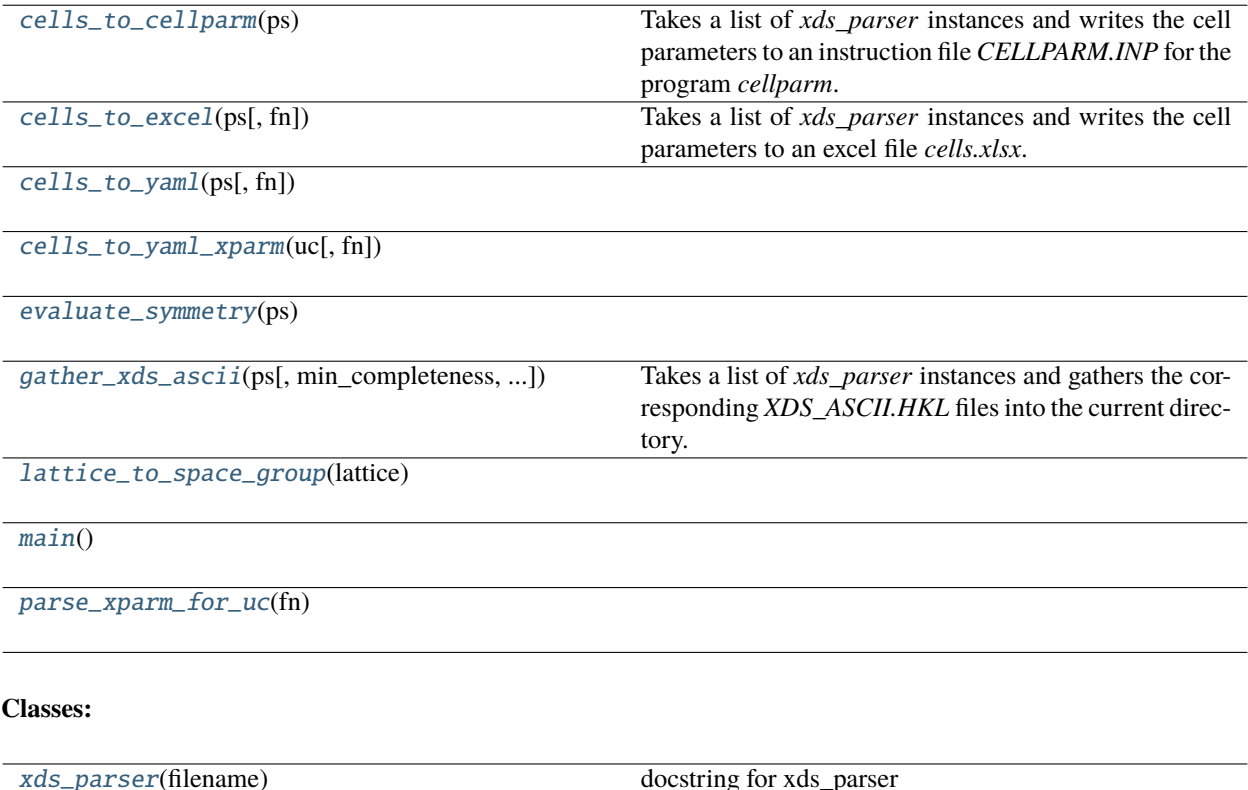

### <span id="page-24-9"></span>edtools.extract\_xds\_info.cells\_to\_cellparm(*ps*)

<span id="page-24-10"></span>Takes a list of *xds\_parser* instances and writes the cell parameters to an instruction file *CELLPARM.INP* for the program *cellparm*.

edtools.extract\_xds\_info.cells\_to\_excel(*ps*, *fn='cells.xlsx'*)

Takes a list of *xds\_parser* instances and writes the cell parameters to an excel file *cells.xlsx*.

<span id="page-25-0"></span>edtools.extract\_xds\_info.cells\_to\_yaml(*ps*, *fn='cells.yaml'*)

<span id="page-25-1"></span>edtools.extract\_xds\_info.cells\_to\_yaml\_xparm(*uc*, *fn='cells\_xparm.yaml'*)

<span id="page-25-2"></span>edtools.extract\_xds\_info.evaluate\_symmetry(*ps*)

<span id="page-25-3"></span>edtools.extract\_xds\_info.gather\_xds\_ascii(*ps*, *min\_completeness=10.0*, *min\_cchalf=90.0*, *gather=False*) Takes a list of *xds\_parser* instances and gathers the corresponding *XDS\_ASCII.HKL* files into the current directory. The data source and numbering scheme is summarized in the file *filelist.txt*.

<span id="page-25-4"></span>edtools.extract\_xds\_info.lattice\_to\_space\_group(*lattice*)

<span id="page-25-5"></span>edtools.extract\_xds\_info.main()

<span id="page-25-6"></span>edtools.extract\_xds\_info.parse\_xparm\_for\_uc(*fn*)

<span id="page-25-7"></span>class edtools.extract\_xds\_info.xds\_parser(*filename*)

Bases: object

docstring for xds\_parser

#### **Methods:**

 $\_init$ (filename)

[cell\\_as\\_dict](#page-25-9)()

[cell\\_info](#page-25-10)([sequence])

[info\\_header](#page-25-11)([hline])

[integration\\_info](#page-26-0)([sequence, outer\_shell, ...])

[parse](#page-26-1)()

[print\\_filename](#page-26-2)()

### **Attributes:**

[space\\_group](#page-26-3)

[unit\\_cell](#page-26-4)

[volume](#page-26-5)

<span id="page-25-8"></span>\_\_init\_\_(*filename*)

<span id="page-25-9"></span>cell\_as\_dict()

<span id="page-25-11"></span><span id="page-25-10"></span>cell\_info(*sequence=0*)

<span id="page-26-3"></span><span id="page-26-2"></span><span id="page-26-1"></span><span id="page-26-0"></span>static info\_header(*hline=True*) integration\_info(*sequence=0*, *outer\_shell=True*, *filename=False*) parse() print\_filename() property space\_group property unit\_cell property volume

### <span id="page-26-5"></span><span id="page-26-4"></span>**9.1.5 edtools.find\_beam\_center**

### **Functions:**

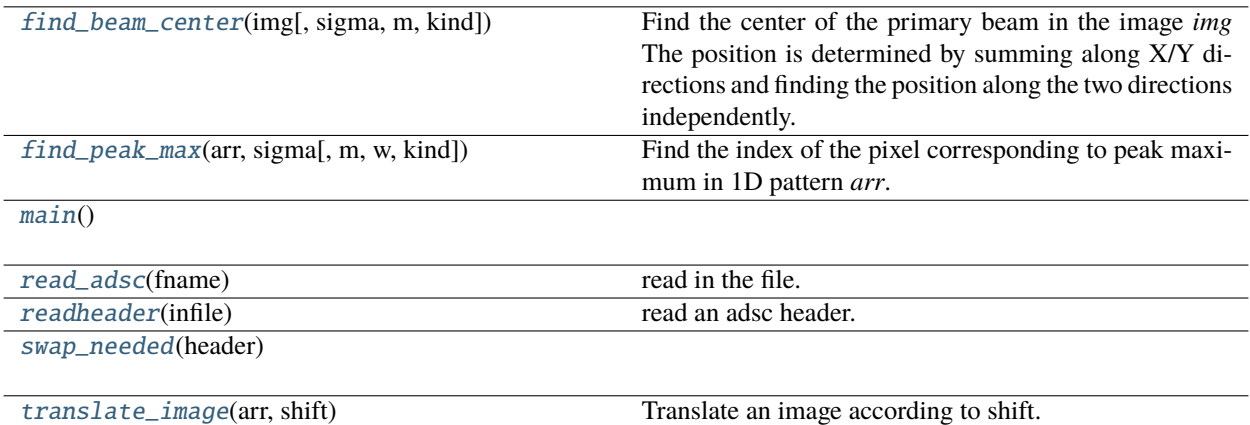

<span id="page-26-6"></span>edtools.find\_beam\_center.find\_beam\_center(*img: ~numpy.ndarray*, *sigma: int = 30*, *m: int = 100*, *kind: int = 3) -> (<class 'float'>*, *<class 'float'>*)

Find the center of the primary beam in the image *img* The position is determined by summing along X/Y directions and finding the position along the two directions independently.

Uses interpolation by factor *m* to find the coordinates of the pimary beam with subpixel accuracy.

<span id="page-26-7"></span>edtools.find\_beam\_center.find\_peak\_max(*arr: ~numpy.ndarray*, *sigma: int*, *m: int = 50*, *w: int = 10*, *kind: int = 3) -> (<class 'float'>*, *<class 'float'>*)

Find the index of the pixel corresponding to peak maximum in 1D pattern *arr*.

[write\\_adsc](#page-27-2)(fname, data[, header]) Write adsc format.

First, the pattern is smoothed using a gaussian filter with standard deviation *sigma* The initial guess takes the position corresponding to the largest value in the resulting pattern A window of size  $2*wt1$  around this guess is taken and expanded by factor *m* to to interpolate the pattern to get the peak maximum position with subpixel precision.

<span id="page-26-8"></span>edtools.find\_beam\_center.main()

## <span id="page-26-10"></span><span id="page-26-9"></span>edtools.find\_beam\_center.read\_adsc(*fname: str) -> (<built-in function array>*, *<class 'dict'>*)

read in the file.

### edtools.find\_beam\_center.readheader(*infile*)

read an adsc header.

<span id="page-27-0"></span>edtools.find\_beam\_center.swap\_needed(*header: dict*) → bool

<span id="page-27-1"></span>edtools.find\_beam\_center.translate\_image(*arr*, *shift: array*) → array Translate an image according to shift. Shift should be a 2D numpy array

<span id="page-27-2"></span>edtools.find\_beam\_center.write\_adsc(*fname: str*, *data: array*, *header: dict = {}*) Write adsc format.

### **9.1.6 edtools.find\_cell**

### **Functions:**

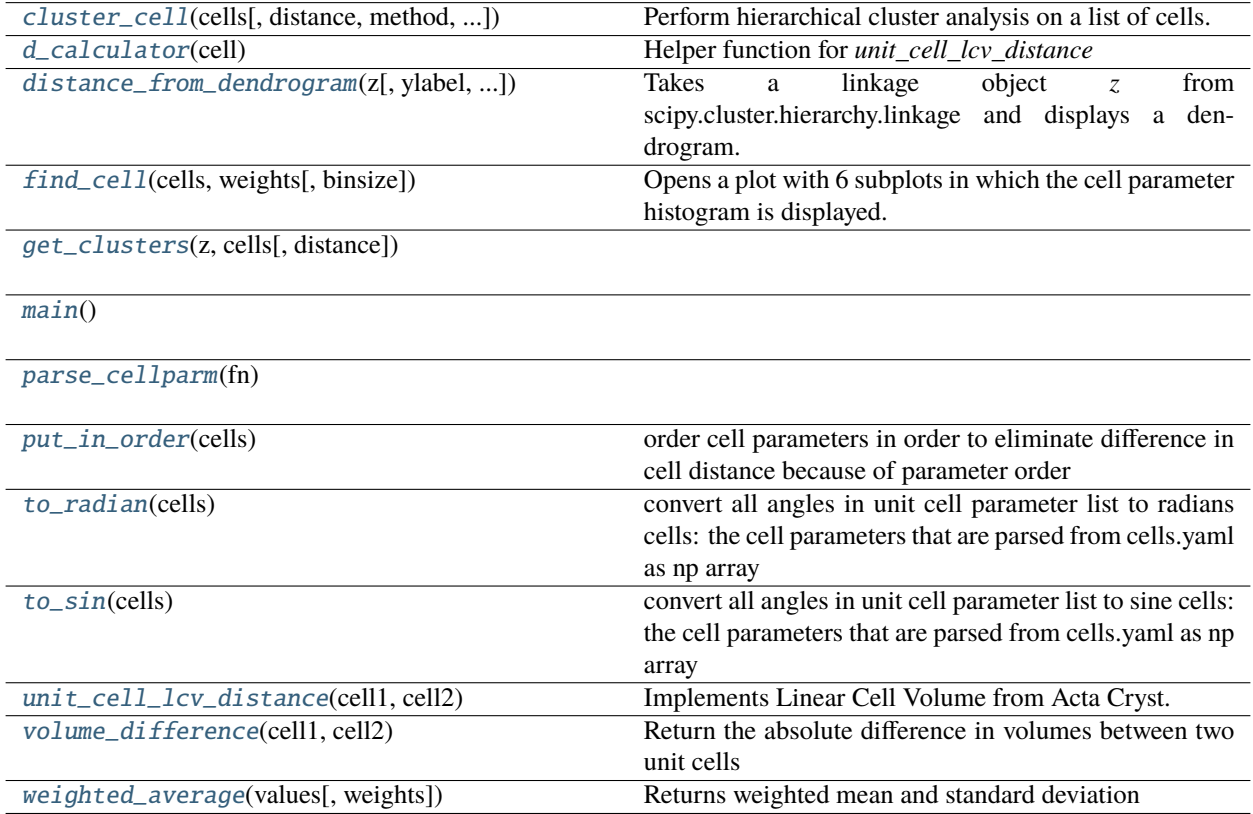

<span id="page-27-3"></span>edtools.find\_cell.cluster\_cell(*cells: list*, *distance: Optional[float] = None*, *method: str = 'average'*, *metric: str = 'euclidean'*, *use\_radian: bool = False*, *use\_sine: bool = False*)

Perform hierarchical cluster analysis on a list of cells.

method: lcv, volume, euclidean distance: cutoff distance, if it is not given, pop up a dendrogram to

interactively choose a cutoff distance

use\_radian: Use radian instead of degrees to downweight difference use\_sine: Use sine for unit cell clustering (to disambiguousize the difference in angles)

<span id="page-27-5"></span><span id="page-27-4"></span>edtools.find\_cell.d\_calculator(*cell: list*) → tuple

Helper function for *unit\_cell\_lcv\_distance*

edtools.find\_cell.distance\_from\_dendrogram(*z*, *ylabel: str = ''*, *initial\_distance: Optional[float] = None*)  $\rightarrow$  float

Takes a linkage object *z* from scipy.cluster.hierarchy.linkage and displays a dendrogram. The cutoff distance can be picked interactively, and is returned ylabel: sets the label for the y-axis initial\_distance: initial cutoff distsance to display

<span id="page-28-0"></span>edtools.find\_cell.find\_cell(*cells*, *weights*, *binsize=0.5*)

Opens a plot with 6 subplots in which the cell parameter histogram is displayed. It will calculate the weighted mean of the unit cell parameters. The ranges can be adjusted by dragging on the plots.

<span id="page-28-1"></span>edtools.find\_cell.get\_clusters(*z*, *cells*, *distance=0.5*)

<span id="page-28-2"></span>edtools.find\_cell.main()

```
edtools.find_cell.parse_cellparm(fn)
```
### <span id="page-28-4"></span>edtools.find\_cell.put\_in\_order(*cells*)

order cell parameters in order to eliminate difference in cell distance because of parameter order

### <span id="page-28-5"></span>edtools.find\_cell.to\_radian(*cells*)

convert all angles in unit cell parameter list to radians cells: the cell parameters that are parsed from cells.yaml as np array

### <span id="page-28-6"></span>edtools.find\_cell.to\_sin(*cells*)

convert all angles in unit cell parameter list to sine cells: the cell parameters that are parsed from cells.yaml as np array

<span id="page-28-7"></span>edtools.find\_cell.unit\_cell\_lcv\_distance(*cell1: list*, *cell2: list*) → float

Implements Linear Cell Volume from Acta Cryst. (2013). D69, 1617-1632

### <span id="page-28-8"></span>edtools.find\_cell.volume\_difference(*cell1: list*, *cell2: list*)

Return the absolute difference in volumes between two unit cells

## <span id="page-28-9"></span>edtools.find\_cell.weighted\_average(*values*, *weights=None*)

Returns weighted mean and standard deviation

### **9.1.7 edtools.find\_rotation\_axis**

**Functions:**

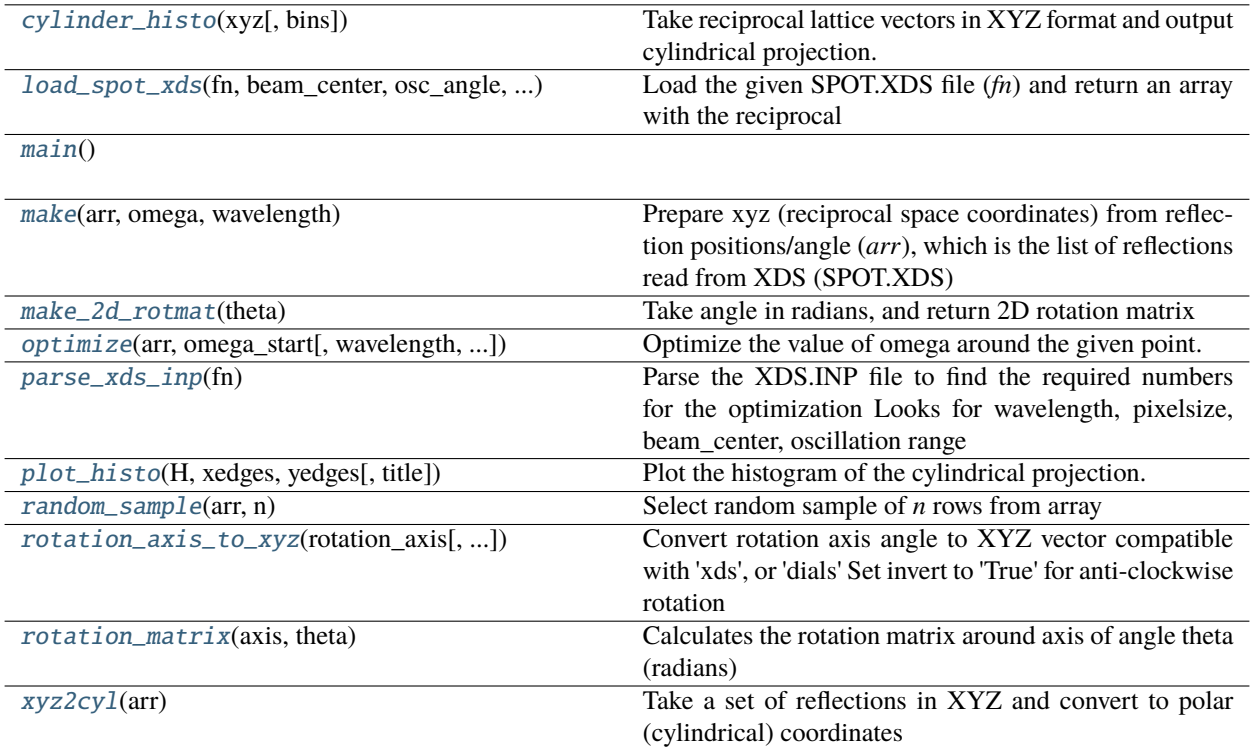

#### <span id="page-29-0"></span>edtools.find\_rotation\_axis.cylinder\_histo(*xyz*, *bins=(1000, 500)*)

Take reciprocal lattice vectors in XYZ format and output cylindrical projection. *Bins* gives the resolution of the 2D histogram.

### <span id="page-29-1"></span>edtools.find\_rotation\_axis.load\_spot\_xds(*fn, beam\_center: [<class 'float'>, <class 'float'>], osc\_angle: float, pixelsize: float*)

#### **Load the given SPOT.XDS file (***fn***) and return an array with the reciprocal**

x, y, and angle for the centroid of each reflection

beam\_center: coordinates of the primary beam, read from XDS.INP osc\_angle: oscillation\_angle (degrees) per frame, will be multiplied by the average frame number

that a reflection appears on (column 3 in *arr*)

pixelsize: defined in px/Ångström

[http://xds.mpimf-heidelberg.mpg.de/html\\_doc/xds\\_files.html#SPOT.XDS](http://xds.mpimf-heidelberg.mpg.de/html_doc/xds_files.html#SPOT.XDS)

#### <span id="page-29-2"></span>edtools.find\_rotation\_axis.main()

#### <span id="page-29-3"></span>edtools.find\_rotation\_axis.make(*arr*, *omega: float*, *wavelength: float*)

Prepare xyz (reciprocal space coordinates) from reflection positions/angle (*arr*), which is the list of reflections read from XDS (SPOT.XDS)

**omega: rotation axis (degrees), which is defined by the angle between x**

(horizontal axis pointing right) and the rotation axis going in clockwise direction

#### **Note that:**

1. x<->y are flipped

This is to ensure to match the XDS convention with the one I'm used to

### <span id="page-30-0"></span>edtools.find\_rotation\_axis.make\_2d\_rotmat(*theta*)

Take angle in radians, and return 2D rotation matrix

```
edtools.find_rotation_axis.optimize(arr, omega_start: float, wavelength=<class 'float'>, plusminus: int =
                                               180, step: int = 10, hist_bins: (<class 'int'>, <class 'int'>) = (1000,
                                               500), plot: bool = False \rightarrow float
```
Optimize the value of omega around the given point.

omega\_start: defines the starting angle step, plusminus: together with omega\_start define the range of values to loop over hist\_bins: size of the 2d histogram to produce the final phi/theta plot plot: toggle to plot the histogram after each step

<span id="page-30-2"></span>edtools.find\_rotation\_axis.parse\_xds\_inp(*fn*)

Parse the XDS.INP file to find the required numbers for the optimization Looks for wavelength, pixelsize, beam\_center, oscillation range

```
edtools.find_rotation_axis.plot_histo(H, xedges, yedges, title='Histogram')
```
Plot the histogram of the cylindrical projection.

```
edtools.find_rotation_axis.random_sample(arr, n)
```
Select random sample of *n* rows from array

```
edtools.find_rotation_axis.rotation_axis_to_xyz(rotation_axis, invert=False, setting='xds')
```
Convert rotation axis angle to XYZ vector compatible with 'xds', or 'dials' Set invert to 'True' for anti-clockwise rotation

```
edtools.find_rotation_axis.rotation_matrix(axis, theta)
```
Calculates the rotation matrix around axis of angle theta (radians)

### <span id="page-30-7"></span>edtools.find\_rotation\_axis.xyz2cyl(*arr*)

Take a set of reflections in XYZ and convert to polar (cylindrical) coordinates

### **9.1.8 edtools.make\_shelx**

### **9.1.9 edtools.make\_xscale**

### **Functions:**

[get\\_xds\\_ascii\\_names](#page-30-8)(lst)

[main](#page-30-9)()

[parse\\_xds\\_ascii](#page-31-0)(fn)

[write\\_xdsconv\\_inp](#page-31-1)(resolution)

[write\\_xscale\\_inp](#page-31-2)(fns, unit\_cell, ...)

<span id="page-30-9"></span><span id="page-30-8"></span>edtools.make\_xscale.get\_xds\_ascii\_names(*lst*)

edtools.make\_xscale.main()

<span id="page-31-0"></span>edtools.make\_xscale.parse\_xds\_ascii(*fn*)

<span id="page-31-1"></span>edtools.make\_xscale.write\_xdsconv\_inp(*resolution*)

<span id="page-31-2"></span>edtools.make\_xscale.write\_xscale\_inp(*fns*, *unit\_cell*, *space\_group*, *resolution*)

### **9.1.10 edtools.period\_table**

#### **Classes:**

[App](#page-31-3)(parent, \*args, \*\*kwargs)

#### **Functions:**

[main](#page-31-4)()

#### <span id="page-31-3"></span>class edtools.period\_table.App(*parent*, *\*args*, *\*\*kwargs*)

Bases: Frame

#### **Methods:**

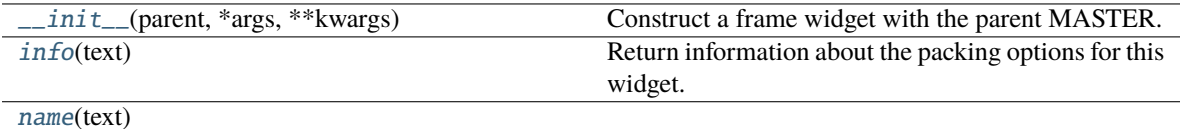

#### <span id="page-31-5"></span>\_\_init\_\_(*parent*, *\*args*, *\*\*kwargs*)

Construct a frame widget with the parent MASTER.

Valid resource names: background, bd, bg, borderwidth, class, colormap, container, cursor, height, highlightbackground, highlightcolor, highlightthickness, relief, takefocus, visual, width.

### <span id="page-31-6"></span>info(*text*)

Return information about the packing options for this widget.

<span id="page-31-7"></span>name(*text*)

<span id="page-31-4"></span>edtools.period\_table.main()

### **9.1.11 edtools.reflection\_tool**

**Classes:**

[GroupReflectionsGUI](#page-32-0)(parent) A GUI frame for reflections grouping

**Functions:**

[main](#page-35-0)()

<span id="page-32-0"></span>class edtools.reflection\_tool.GroupReflectionsGUI(*parent*)

Bases: Labelframe

A GUI frame for reflections grouping

**Methods:**

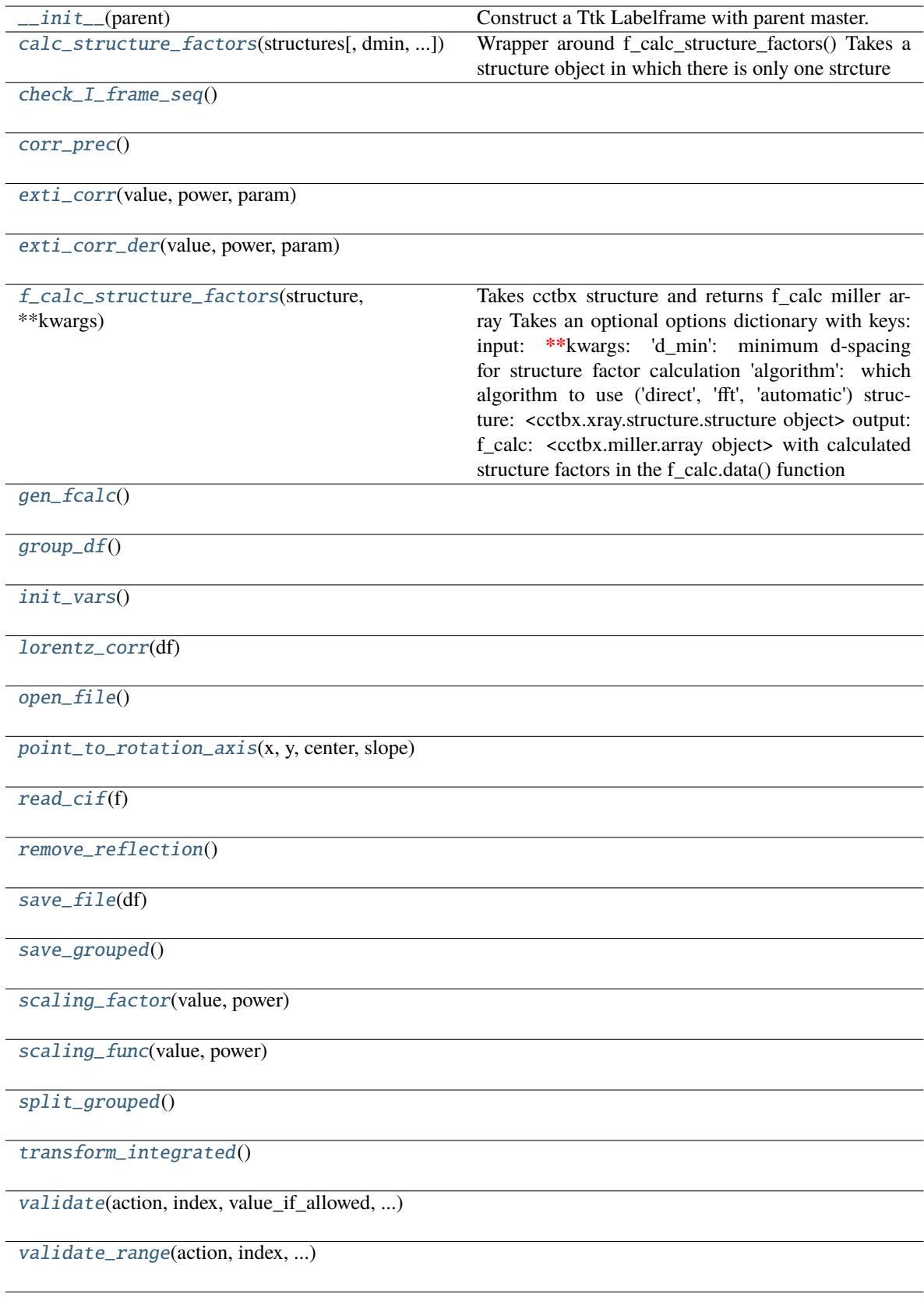

<span id="page-33-0"></span>\_\_init\_\_(*parent*)

Construct a Ttk Labelframe with parent master.

#### STANDARD OPTIONS

class, cursor, style, takefocus

#### **WIDGET-SPECIFIC OPTIONS**

labelanchor, text, underline, padding, labelwidget, width, height

#### <span id="page-34-0"></span>calc\_structure\_factors(*structures*, *dmin=1.0*, *table='electron'*, *prefix=''*, *verbose=True*, *\*\*kwargs*)

Wrapper around f\_calc\_structure\_factors() Takes a structure object in which there is only one strcture

dmin can be a dataframe and it will take the minimum dspacing (as specified by col 'd') or a float if combine is specified, function will return a dataframe combined with the given one, otherwise a dictionary of dataframes

prefix is a prefix for the default names fcalc/phases to identify different structures

<span id="page-34-1"></span>check\_I\_frame\_seq()

<span id="page-34-2"></span>corr\_prec()

<span id="page-34-3"></span>exti\_corr(*value*, *power*, *param*)

<span id="page-34-4"></span>exti\_corr\_der(*value*, *power*, *param*)

### <span id="page-34-5"></span>f\_calc\_structure\_factors(*structure*, *\*\*kwargs*)

Takes cctbx structure and returns f\_calc miller array Takes an optional options dictionary with keys: input:

#### **\*\*kwargs:**

'd\_min': minimum d-spacing for structure factor calculation 'algorithm': which algorithm to use ('direct', 'fft', 'automatic')

structure: <cctbx.xray.structure.structure object>

#### **output:**

**f\_calc: <cctbx.miller.array object> with calculated structure factors** in the f\_calc.data() function

<span id="page-34-6"></span>gen\_fcalc()

<span id="page-34-7"></span> $group_df()$ 

```
init_vars()
```

```
lorentz_corr(df )
```
<span id="page-34-10"></span>open\_file()

<span id="page-34-11"></span>point\_to\_rotation\_axis(*x*, *y*, *center*, *slope*)

<span id="page-34-12"></span>read\_cif(*f* )

<span id="page-34-13"></span>remove\_reflection()

<span id="page-34-14"></span>save\_file(*df* )

<span id="page-34-16"></span><span id="page-34-15"></span>save\_grouped()

scaling\_factor(*value*, *power*)

<span id="page-35-1"></span>scaling\_func(*value*, *power*)

<span id="page-35-2"></span>split\_grouped()

<span id="page-35-3"></span>transform\_integrated()

<span id="page-35-4"></span>validate(*action*, *index*, *value\_if\_allowed*, *prior\_value*, *text*, *validation\_type*, *trigger\_type*, *widget\_name*)

<span id="page-35-5"></span>validate\_range(*action*, *index*, *value\_if\_allowed*, *prior\_value*, *text*, *validation\_type*, *trigger\_type*, *widget\_name*)

<span id="page-35-0"></span>edtools.reflection\_tool.main()

### **9.1.12 edtools.run\_pointless**

### **Functions:**

[main](#page-35-6)()

<span id="page-35-6"></span>edtools.run\_pointless.main()

### **9.1.13 edtools.scattering\_factor**

#### **Classes:**

 $FitResult_4p(a0, b0, a1, b1, a2, b2, a3, b3, c)$  $FitResult_4p(a0, b0, a1, b1, a2, b2, a3, b3, c)$ 

[FitResult\\_5p](#page-36-0)(a0, b0, a1, b1, a2, b2, a3, b3, ...)

[ScatteringFactorGUI](#page-37-0)(parent) A GUI frame for scattering factor

#### **Functions:**

 $fit\_4\_param(s, target[, is\_xray, method, ...])$ 

 $fit\_5\_param(s, target[, is\_xray, method, ...])$ 

[main](#page-39-2)()

<span id="page-35-7"></span>class edtools.scattering\_factor.FitResult\_4p(*a0*, *b0*, *a1*, *b1*, *a2*, *b2*, *a3*, *b3*, *c*)

Bases: tuple

**Attributes:**
<span id="page-36-10"></span>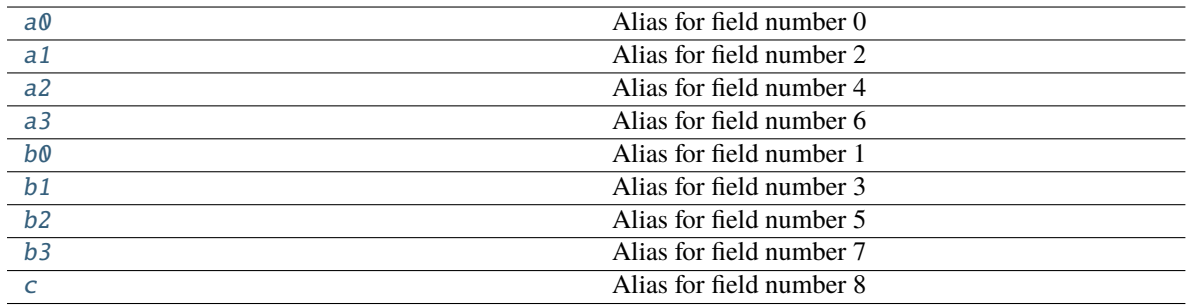

### <span id="page-36-0"></span>property a0

Alias for field number 0

#### <span id="page-36-1"></span>property a1

Alias for field number 2

### <span id="page-36-2"></span>property a2

Alias for field number 4

### <span id="page-36-3"></span>property a3

Alias for field number 6

#### <span id="page-36-4"></span>property b0

Alias for field number 1

#### <span id="page-36-5"></span>property b1

Alias for field number 3

### <span id="page-36-6"></span>property b2

Alias for field number 5

### <span id="page-36-7"></span>property b3

Alias for field number 7

### <span id="page-36-8"></span>property c

Alias for field number 8

#### class edtools.scattering\_factor.FitResult\_5p(*a0*, *b0*, *a1*, *b1*, *a2*, *b2*, *a3*, *b3*, *a4*, *b4*, *c*)

Bases: tuple

### **Attributes:**

<span id="page-36-9"></span>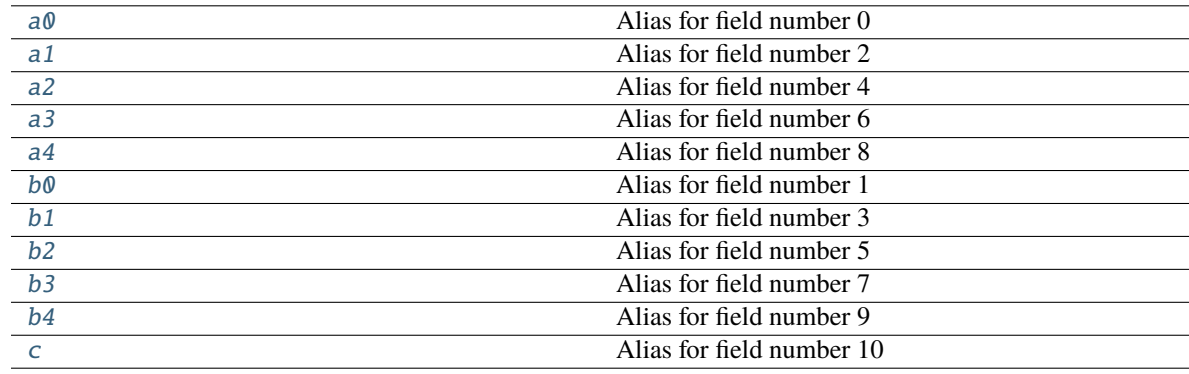

#### <span id="page-37-10"></span>property a0

Alias for field number 0

### <span id="page-37-0"></span>property a1

Alias for field number 2

### <span id="page-37-1"></span>property a2

Alias for field number 4

### <span id="page-37-2"></span>property a3

Alias for field number 6

### <span id="page-37-3"></span>property a4

Alias for field number 8

### <span id="page-37-4"></span>property b0

Alias for field number 1

### <span id="page-37-5"></span>property b1

Alias for field number 3

### <span id="page-37-6"></span>property b2

Alias for field number 5

### <span id="page-37-7"></span>property b3

Alias for field number 7

### <span id="page-37-8"></span>property b4

Alias for field number 9

### <span id="page-37-9"></span>property c

Alias for field number 10

### class edtools.scattering\_factor.ScatteringFactorGUI(*parent*)

Bases: Labelframe

A GUI frame for scattering factor

### **Methods:**

<span id="page-38-8"></span>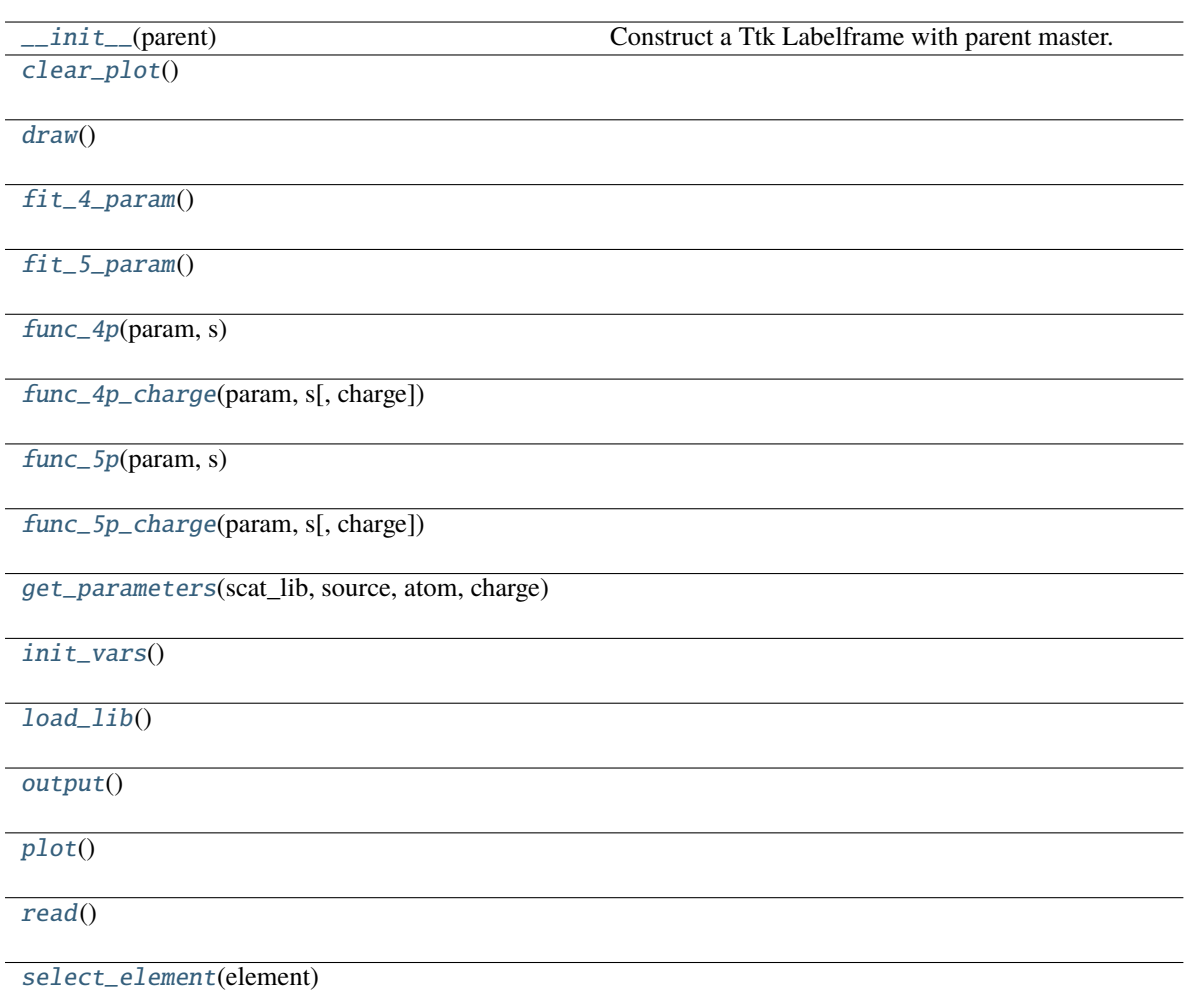

### <span id="page-38-0"></span>\_\_init\_\_(*parent*)

Construct a Ttk Labelframe with parent master.

STANDARD OPTIONS

class, cursor, style, takefocus

### **WIDGET-SPECIFIC OPTIONS**

labelanchor, text, underline, padding, labelwidget, width, height

<span id="page-38-1"></span>clear\_plot()

<span id="page-38-2"></span>draw()

<span id="page-38-3"></span>fit\_4\_param()

<span id="page-38-4"></span>fit\_5\_param()

<span id="page-38-5"></span>func\_4p(*param*, *s*)

<span id="page-38-7"></span><span id="page-38-6"></span>func\_4p\_charge(*param*, *s*, *charge=0*)

<span id="page-39-12"></span><span id="page-39-5"></span><span id="page-39-4"></span><span id="page-39-3"></span><span id="page-39-2"></span><span id="page-39-1"></span><span id="page-39-0"></span>func\_5p(*param*, *s*) func\_5p\_charge(*param*, *s*, *charge=0*) get\_parameters(*scat\_lib*, *source*, *atom*, *charge*) init\_vars() load\_lib() output() plot() read() select\_element(*element*) edtools.scattering\_factor.fit\_4\_param(*s*, *target*, *is\_xray=False*, *method: str = 'leastsq'*, *verbose: bool = False*, *\*\*param*) edtools.scattering\_factor.fit\_5\_param(*s*, *target*, *is\_xray=False*, *method: str = 'leastsq'*, *verbose: bool = False*, *\*\*param*)

<span id="page-39-7"></span><span id="page-39-6"></span>edtools.scattering\_factor.main()

# <span id="page-39-10"></span>**9.1.14 edtools.update\_xds**

#### **Functions:**

[main](#page-39-8)()

[update\\_xds](#page-39-9)(fn[, cell, spgr, comment, ...])

<span id="page-39-8"></span>edtools.update\_xds.main()

```
edtools.update_xds.update_xds(fn, cell=None, spgr=None, comment=False, axis_error=None,
                                   angle_error=None, overload=None, lo_res=None, hi_res=None,
                                   cut_frames=None, wfac1=None, apd=None, jobs=None, sp=None,
                                   indnumthre=None, d=False, dl=None, processors=None, center=None,
                                   axis=None, cam_len=None, mosaicity=None, pixel_size=None,
                                   untrusted=None, corr=None, refine_idx=None, refine_integrate=None,
                                   refine_corr=None, trusted_region=None, trusted_pixels=None)
```
### <span id="page-39-11"></span>**9.1.15 edtools.utils**

**Functions:**

<span id="page-40-5"></span>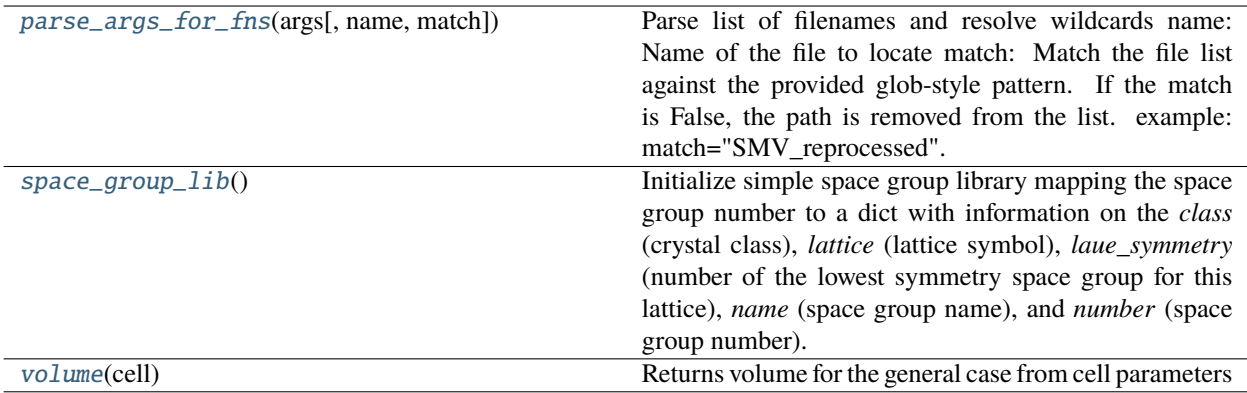

#### <span id="page-40-0"></span>edtools.utils.parse\_args\_for\_fns(*args*, *name='XDS.INP'*, *match=None*)

Parse list of filenames and resolve wildcards name:

Name of the file to locate

#### **match:**

Match the file list against the provided glob-style pattern. If the match is False, the path is removed from the list. example:

match="SMV\_reprocessed"

#### <span id="page-40-1"></span>edtools.utils.space\_group\_lib()

Initialize simple space group library mapping the space group number to a dict with information on the *class* (crystal class), *lattice* (lattice symbol), *laue\_symmetry* (number of the lowest symmetry space group for this lattice), *name* (space group name), and *number* (space group number).

#### <span id="page-40-2"></span>edtools.utils.volume(*cell*)

Returns volume for the general case from cell parameters

# <span id="page-40-4"></span>**9.1.16 edtools.widgets**

### **Classes:**

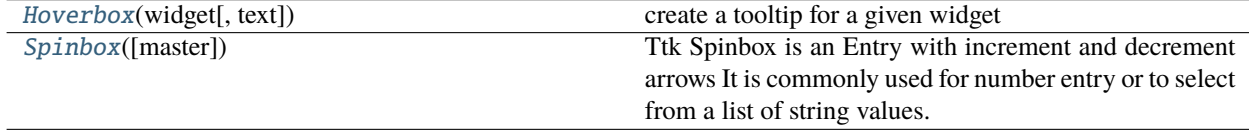

<span id="page-40-3"></span>class edtools.widgets.Hoverbox(*widget*, *text='widget info'*)

Bases: object

create a tooltip for a given widget

**Methods:**

<span id="page-41-10"></span> $\text{unit}$  (widget[, text])

[enter](#page-41-2)([event])

[hidetip](#page-41-3)()

[leave](#page-41-4)([event])

[schedule](#page-41-5)()

[showtip](#page-41-6)([event])

[unschedule](#page-41-7)()

<span id="page-41-1"></span>\_\_init\_\_(*widget*, *text='widget info'*)

<span id="page-41-2"></span>enter(*event=None*)

<span id="page-41-3"></span>hidetip()

<span id="page-41-4"></span>leave(*event=None*)

<span id="page-41-5"></span>schedule()

<span id="page-41-6"></span>showtip(*event=None*)

<span id="page-41-7"></span>unschedule()

<span id="page-41-0"></span>class edtools.widgets.Spinbox(*master=None*, *\*\*kw*)

Bases: Entry

Ttk Spinbox is an Entry with increment and decrement arrows It is commonly used for number entry or to select from a list of string values.

#### **Methods:**

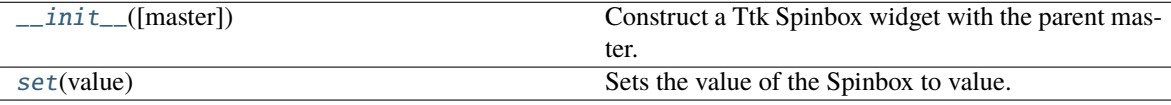

<span id="page-41-8"></span>\_\_init\_\_(*master=None*, *\*\*kw*)

Construct a Ttk Spinbox widget with the parent master.

STANDARD OPTIONS: class, cursor, style, takefocus, validate, validatecommand, xscrollcommand, invalidcommand

WIDGET-SPECIFIC OPTIONS: to, **from\_**, increment, values, wrap, format, command

<span id="page-41-9"></span>set(*value*)

Sets the value of the Spinbox to value.

# <span id="page-42-2"></span><span id="page-42-1"></span><span id="page-42-0"></span>**9.1.17 edtools.wsl**

### **CHAPTER**

# **TEN**

# **EXAMPLES**

# **10.1** *edtools* **Demo**

**edtools** is a python package for automated processing of a large number of 3D electron diffraction (3D ED) datasets. It can be downloaded from [https://doi.org/10.5281/zenodo.6952810.](https://doi.org/10.5281/zenodo.6952810)

For runing *edtools*, *XDS* package for reduction of 3D ED datasets is required. *XDS* package is available at [https://xds.mr.mpg.de/html\\_doc/downloading.html.](https://xds.mr.mpg.de/html_doc/downloading.html)

A typical cycle of using *edtools* for processing batch 3D ED datasets goes through the following steps:

- edtools.autoindex
- edtools.extract\_xds\_info
- edtools.find\_cell
- edtools.update\_xds
- edtools.make\_xscale
- edtools.cluster

Here we demonstrate the processing of batch 3D ED datasets for phase analysis and structure determination using *edtools*. The datasets for the demo can be downloaded from [https://zenodo.org/record/6533426#.YnoQ7\\_hBxaQ.](https://zenodo.org/record/6533426#.YnoQ7_hBxaQ)

The datasets were collected on a zeolite mixture sample using serial rotation electron diffraction (SerialRED) data collection technique implemented in the program **Instamatic** (available at [https://doi.org/10.5281/zenodo.5175957\)](https://doi.org/10.5281/zenodo.5175957), which runs on a JEOL JEM-2100-LaB6 at 200 kV equipped with a 512 x 512 Timepix hybrid pixel detector (55 x 55 µm pixel size, QTPX-262k, Amsterdam Scientific Instruments).

The zeolite mixture sample contains phases **IWVRTH**, and \***CTH**. The information of these three phases can be found from the structure database of zeolites [\(https://europe.iza-structure.org/IZA-SC/ftc\\_table.php\)](https://europe.iza-structure.org/IZA-SC/ftc_table.php).

This demo takes around 5-10 min to run on a normal desktop computer with all the required packages installed properly beforehand.

### **10.1.1 Indexing**

Automatically index the 3D ED datasets by running *XDS* in all subfolders (SMV) that contains file XDS.INP, which is automatically generated during data collection using *Instamatic*.

#### [1]: !edtools.autoindex

!!! ERROR !!! WRONG TYPE OF INPUT FILE SPECIFIED !!! ERROR !!! WRONG TYPE OF INPUT FILE SPECIFIED 16 files named XDS.INP (subdir: None) found. 0: C:\demo\edtools\_demo\_data\stagepos\_0067\crystal\_0001\SMV # Mon Aug 1 21:00:56  $\rightarrow$ 2022 Spgr 5 - Cell 26.93 14.05 5.36 90.00 90.89 90.00 - Vol ␣  $\rightarrow$ 2027.80 # dmax dmin ntot nuniq compl i/sig rmeas CC(1/2) ISa B(ov) # dmax dmin ntot nuniq compl i/sig rmeas CC(1/2) ISa B(ov) --------------------------------------------------------------------------------- 0 4.35 0.80 583 324 15.0 4.59 13.7 99.0 7.47 6.72 0.85 0.80 54 42 12.5 1.96 26.8 91.9 1: C:\demo\edtools\_demo\_data\stagepos\_0164\crystal\_0000\SMV # Mon Aug 1 21:00:58␣  $\rightarrow 2022$ Spgr 1 - Cell 9.49 9.90 12.47 66.56 89.45 86.35 - Vol ␣ ˓<sup>→</sup>1072.59 # dmax dmin ntot nuniq compl i/sig rmeas CC(1/2) ISa B(ov) 1 6.39 0.80 229 209 4.8 24.01 22.3 96.3 50.00 4.74 0.91 0.85 31 29 4.5 12.16 21.3 0.0 3: C:\demo\edtools\_demo\_data\stagepos\_0299\crystal\_0001\SMV # Mon Aug 1 21:01:00␣  $\rightarrow 2022$ Spgr 1 - Cell 4.83 14.83 16.03 115.66 89.61 94.16 - Vol ␣  $\rightarrow$ 1031.87 # dmax dmin ntot nuniq compl i/sig rmeas CC(1/2) ISa B(ov) 3 2.05 0.80 400 312 7.5 2.44 20.6 95.2 4.24 6.11 - 0.84 0.80 27 26 4.7 1.79 11.2 0.0 4: C:\demo\edtools\_demo\_data\stagepos\_0325\crystal\_0000\SMV # Mon Aug 1 21:01:02␣  $\rightarrow$ 2022 Spgr 5 - Cell 13.69 25.42 14.90 90.00 115.84 90.00 - Vol ␣  $\rightarrow$ 4666.87 # dmax dmin ntot nuniq compl i/sig rmeas CC(1/2) ISa B(ov) 4 11.09 0.79 3744 2147 42.8 3.44 13.1 99.6 13.90 8.10 0.97 0.90 623 336 47.9 1.32 68.9 84.7 5: C:\demo\edtools\_demo\_data\stagepos\_0341\crystal\_0000\SMV # Mon Aug 1 21:01:03␣ (continues on next page)

 $\rightarrow 2022$ Spgr 5 - Cell 25.67 13.50 17.73 90.00 132.44 90.00 - Vol ␣  $\rightarrow$ 4534.43 # dmax dmin ntot nuniq compl i/sig rmeas CC(1/2) ISa B(ov) 5 6.86 0.80 2161 1081 21.8 4.23 10.5 99.9 33.30 8.74 - 0.97 0.90 342 159 23.3 0.83 130.3 69.6 6: C:\demo\edtools\_demo\_data\stagepos\_0368\crystal\_0001\SMV # Mon Aug 1 21:01:05␣  $\rightarrow$ 2022 Spgr 1 - Cell 10.17 10.36 12.16 93.71 113.40 98.01 - Vol ␣  $\rightarrow$ 1154.16 # dmax dmin ntot nuniq compl i/sig rmeas CC(1/2) ISa B(ov) 6 10.17 0.80 611 443 9.4 3.17 14.9 97.5 5.07 4.64 - 0.85 0.80 56 53 7.0 1.96 73.1 6.4 7: C:\demo\edtools\_demo\_data\stagepos\_0538\crystal\_0000\SMV # Mon Aug 1 21:01:06␣  $\rightarrow$ 2022 Spgr 1 - Cell 10.55 10.52 11.81 80.39 66.60 75.74 - Vol ␣  $\rightarrow$ 1162.33 # dmax dmin ntot nuniq compl i/sig rmeas CC(1/2) ISa B(ov) 7 5.10 0.80 443 330 7.0 3.80 10.7 99.4 8.61 5.62 - 0.85 0.80 38 36 4.8 1.80 76.5 0.0 8: C:\demo\edtools\_demo\_data\stagepos\_0648\crystal\_0001\SMV # Mon Aug 1 21:01:07␣  $\rightarrow$ 2022 Spgr 1 - Cell 13.82 14.32 16.18 86.20 111.75 116.39 - Vol ␣  $\rightarrow$ 2645.41 # dmax dmin ntot nuniq compl i/sig rmeas CC(1/2) ISa B(ov) 8 6.37 0.80 1460 989 9.1 2.88 16.3 97.8 5.24 7.62 0.85 0.80 166 125 7.3 1.36 62.8 56.0 9: C:\demo\edtools\_demo\_data\stagepos\_0849\crystal\_0000\SMV # Mon Aug 1 21:01:08␣  $\rightarrow 2022$ Spgr 5 - Cell 15.06 26.22 15.41 90.00 118.30 90.00 - Vol ␣  $\rightarrow$ 5357.50 # dmax dmin ntot nuniq compl i/sig rmeas CC(1/2) ISa B(ov) 9 13.11 0.79 2063 1319 22.1 3.46 10.5 99.6 12.09 7.58 0.89 0.83 326 223 24.5 1.01 53.6 83.4 10: C:\demo\edtools\_demo\_data\stagepos\_0905\crystal\_0000\SMV # Mon Aug 1 21:01:10␣  $\rightarrow$ 2022 Spgr 3 - Cell 13.91 5.07 14.97 90.00 117.96 90.00 - Vol ␣ (continues on next page) **edtools, Release 1.0.4**

(continued from previous page)

˓<sup>→</sup>932.53 # dmax dmin ntot nuniq compl i/sig rmeas CC(1/2) ISa B(ov) 10 12.33 0.80 479 300 13.8 3.68 13.4 99.6 16.07 9.46 - 1.20 1.07 58 35 14.6 4.72 24.9 88.5 11: C:\demo\edtools\_demo\_data\stagepos\_0905\crystal\_0001\SMV # Mon Aug 1 21:01:11␣  $\rightarrow 2022$ Spgr 1 - Cell 13.71 14.57 15.77 83.07 68.29 62.34 - Vol ␣  $\rightarrow$ 2587.36 # dmax dmin ntot nuniq compl i/sig rmeas CC(1/2) ISa B(ov) 11 11.49 0.80 1596 1144 10.7 3.30 12.4 98.5 7.24 7.18 - 0.85 0.80 124 121 7.0 0.94 22.6 83.4 12: C:\demo\edtools\_demo\_data\stagepos\_0980\crystal\_0000\SMV # Mon Aug 1 21:01:13␣  $\rightarrow$ 2022 Spgr 1 - Cell 14.56 15.00 15.27 97.22 105.97 120.36 - Vol ␣  $\rightarrow$ 2621.77 # dmax dmin ntot nuniq compl i/sig rmeas CC(1/2) ISa B(ov) 12 7.54 0.80 1746 1222 11.3 4.00 13.3 98.6 8.77 5.85 0.85 0.80 164 146 8.4 1.48 36.5 86.5 13: C:\demo\edtools\_demo\_data\stagepos\_1014\crystal\_0000\SMV # Mon Aug 1 21:01:14␣  $\rightarrow$ 2022 Spgr 1 - Cell 5.30 14.56 15.04 112.06 93.44 86.65 - Vol ␣ ˓<sup>→</sup>1072.87 # dmax dmin ntot nuniq compl i/sig rmeas CC(1/2) ISa B(ov) 13 5.01 0.81 447 328 7.5 4.11 10.9 98.5 6.65 6.67 - 0.85 0.80 51 44 6.3 2.11 18.7 92.7 15: C:\demo\edtools\_demo\_data\stagepos\_1283\crystal\_0001\SMV # Mon Aug 1 21:01:17␣  $\rightarrow$ 2022 Spgr 1 - Cell 13.64 15.02 25.09 93.07 91.13 114.33 - Vol ␣  $\rightarrow$ 4672.25 # dmax dmin ntot nuniq compl i/sig rmeas CC(1/2) ISa B(ov) 15 6.60 0.80 3124 2149 11.3 3.54 8.4 99.5 12.64 6.94 0.85 0.80 346 280 9.2 1.24 56.2 84.9

# **10.1.2 Extract cell**

Extract the determined unit cell parameters from the output files (CORRECT.LP) of *XDS*

```
[2]: !edtools.extract_xds_info
```
14 files named CORRECT.LP (subdir: None) found. 1: C:\demo\edtools\_demo\_data\stagepos\_0067\crystal\_0001\SMV # Mon Aug 1 21:00:56␣  $\rightarrow$ 2022 Spgr 5 - Cell 26.93 14.05 5.36 90.00 90.89 90.00 - Vol ␣ ˓<sup>→</sup>2027.80 2: C:\demo\edtools\_demo\_data\stagepos\_0164\crystal\_0000\SMV # Mon Aug 1 21:00:58␣  $\rightarrow$ 2022 Spgr 1 - Cell 9.49 9.90 12.47 66.56 89.45 86.35 - Vol ␣ ˓<sup>→</sup>1072.59 3: C:\demo\edtools\_demo\_data\stagepos\_0299\crystal\_0001\SMV # Mon Aug 1 21:01:00␣  $\leftarrow$ 2022 Spgr 1 - Cell 4.83 14.83 16.03 115.66 89.61 94.16 - Vol ␣  $\rightarrow$ 1031.87 4: C:\demo\edtools\_demo\_data\stagepos\_0325\crystal\_0000\SMV # Mon Aug 1 21:01:02␣  $\rightarrow$ 2022 Spgr 5 - Cell 13.69 25.42 14.90 90.00 115.84 90.00 - Vol ␣  $\rightarrow$ 4666.87 5: C:\demo\edtools\_demo\_data\stagepos\_0341\crystal\_0000\SMV # Mon Aug 1 21:01:03␣  $\rightarrow$ 2022 Spgr 5 - Cell 25.67 13.50 17.73 90.00 132.44 90.00 - Vol ␣  $\rightarrow$ 4534.43 6: C:\demo\edtools\_demo\_data\stagepos\_0368\crystal\_0001\SMV # Mon Aug 1 21:01:05␣  $\leftarrow$ 2022  $Spar$  1 - Cell 10.17 10.36 12.16 93.71 113.40 98.01 - Vol ...  $\rightarrow$ 1154.16 7: C:\demo\edtools\_demo\_data\stagepos\_0538\crystal\_0000\SMV # Mon Aug 1 21:01:06␣  $\rightarrow$ 2022 Spgr 1 - Cell 10.55 10.52 11.81 80.39 66.60 75.74 - Vol ␣  $\rightarrow$ 1162.33 8: C:\demo\edtools\_demo\_data\stagepos\_0648\crystal\_0001\SMV # Mon Aug 1 21:01:07␣  $\rightarrow$ 2022 Spgr 1 - Cell 13.82 14.32 16.18 86.20 111.75 116.39 - Vol ␣  $\rightarrow$ 2645.41 9: C:\demo\edtools\_demo\_data\stagepos\_0849\crystal\_0000\SMV # Mon Aug 1 21:01:08.  $\rightarrow$ 2022 Spgr 5 - Cell 15.06 26.22 15.41 90.00 118.30 90.00 - Vol ␣  $\rightarrow$ 5357.50 10: C:\demo\edtools\_demo\_data\stagepos\_0905\crystal\_0000\SMV # Mon Aug 1 21:01:10␣  $\rightarrow 2022$ 

(continued from previous page) Spgr 3 - Cell 13.91 5.07 14.97 90.00 117.96 90.00 - Vol ␣  $\rightarrow$ 932.53 11: C:\demo\edtools\_demo\_data\stagepos\_0905\crystal\_0001\SMV # Mon Aug 1 21:01:11␣  $\rightarrow$ 2022 Spgr 1 - Cell 13.71 14.57 15.77 83.07 68.29 62.34 - Vol ␣  $\rightarrow$ 2587.36 12: C:\demo\edtools\_demo\_data\stagepos\_0980\crystal\_0000\SMV # Mon Aug 1 21:01:13␣  $\rightarrow 2022$ Spgr 1 - Cell 14.56 15.00 15.27 97.22 105.97 120.36 - Vol ␣  $\rightarrow$ 2621.77 13: C:\demo\edtools\_demo\_data\stagepos\_1014\crystal\_0000\SMV # Mon Aug 1 21:01:14␣  $\rightarrow$ 2022  $Spar$  1 - Cell 5.30 14.56 15.04 112.06 93.44 86.65 - Vol ..  $\rightarrow$ 1072.87 14: C:\demo\edtools\_demo\_data\stagepos\_1283\crystal\_0001\SMV # Mon Aug 1 21:01:17␣  $\rightarrow$ 2022 Spgr 1 - Cell 13.64 15.02 25.09 93.07 91.13 114.33 - Vol ␣  $\rightarrow$ 4672.25 # dmax dmin ntot nuniq compl i/sig rmeas CC(1/2) ISa B(ov) --------------------------------------------------------------------------------- 1 4.35 0.80 583 324 15.0 4.59 13.7 99.0 7.47 6.72 # C:\ ˓<sup>→</sup>demo\edtools\_demo\_data\stagepos\_0067\crystal\_0001\SMV\CORRECT.LP - 0.85 0.80 54 42 12.5 1.96 26.8 91.9 2 6.39 0.80 229 209 4.8 24.01 22.3 96.3 50.00 4.74 # C:\ ˓<sup>→</sup>demo\edtools\_demo\_data\stagepos\_0164\crystal\_0000\SMV\CORRECT.LP - 0.91 0.85 31 29 4.5 12.16 21.3 0.0 3 2.05 0.80 400 312 7.5 2.44 20.6 95.2 4.24 6.11 # C:\ ˓<sup>→</sup>demo\edtools\_demo\_data\stagepos\_0299\crystal\_0001\SMV\CORRECT.LP - 0.84 0.80 27 26 4.7 1.79 11.2 0.0 4 11.09 0.79 3744 2147 42.8 3.44 13.1 99.6 13.90 8.10 # C:\ ˓<sup>→</sup>demo\edtools\_demo\_data\stagepos\_0325\crystal\_0000\SMV\CORRECT.LP - 0.97 0.90 623 336 47.9 1.32 68.9 84.7 5 6.86 0.80 2161 1081 21.8 4.23 10.5 99.9 33.30 8.74 # C:\ ˓<sup>→</sup>demo\edtools\_demo\_data\stagepos\_0341\crystal\_0000\SMV\CORRECT.LP - 0.97 0.90 342 159 23.3 0.83 130.3 69.6 6 10.17 0.80 611 443 9.4 3.17 14.9 97.5 5.07 4.64 # C:\ ˓<sup>→</sup>demo\edtools\_demo\_data\stagepos\_0368\crystal\_0001\SMV\CORRECT.LP - 0.85 0.80 56 53 7.0 1.96 73.1 6.4 7 5.10 0.80 443 330 7.0 3.80 10.7 99.4 8.61 5.62 # C:\ ˓<sup>→</sup>demo\edtools\_demo\_data\stagepos\_0538\crystal\_0000\SMV\CORRECT.LP

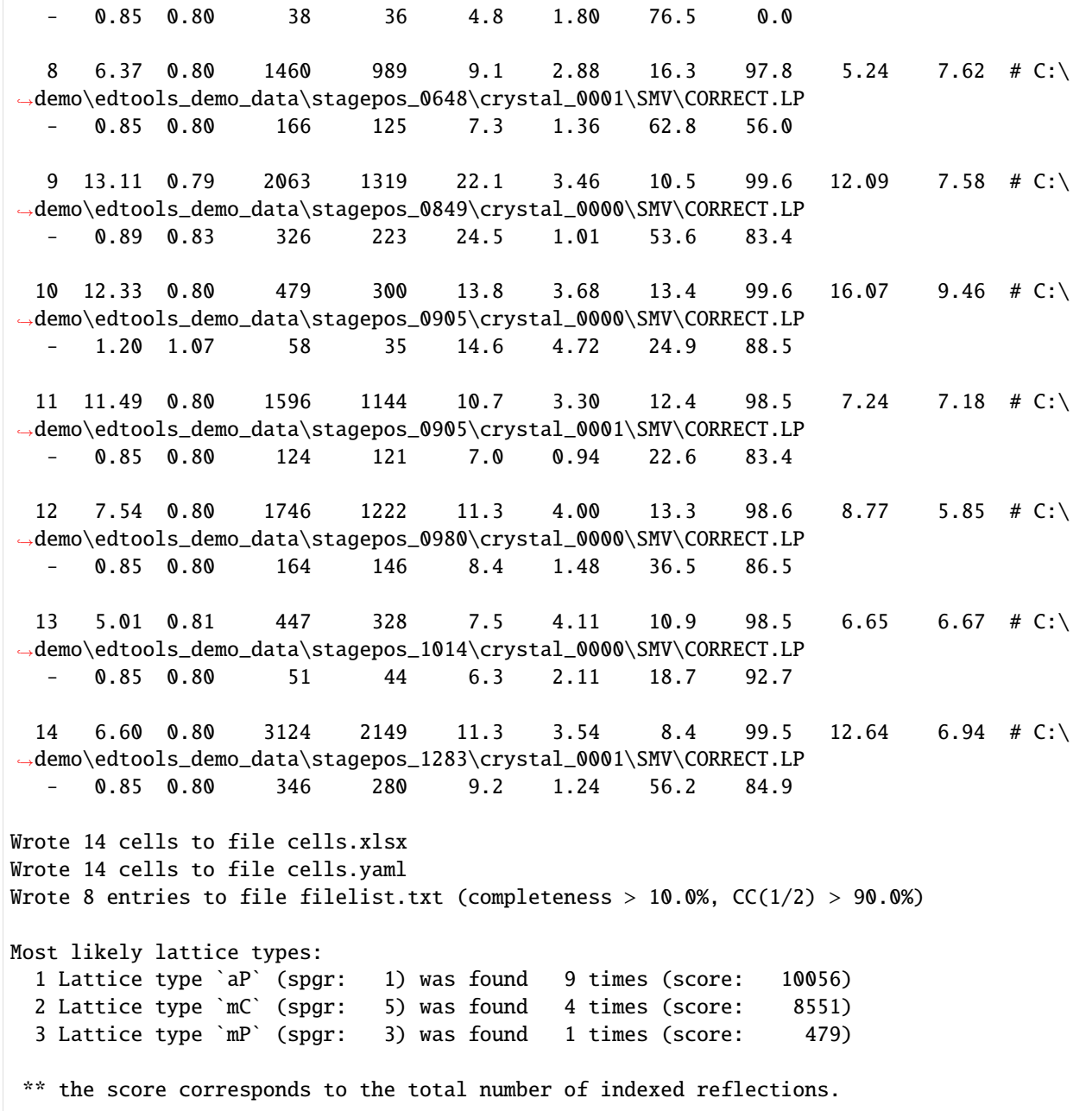

# **10.1.3 Unit-cell-based clustering for phase analysis**

[ ]: !edtools.find\_cell cells.yaml -s --cluster --metric lcv

```
[3]: from IPython.display import Image
    Image('find_cell_step3.png', embed=True)
```
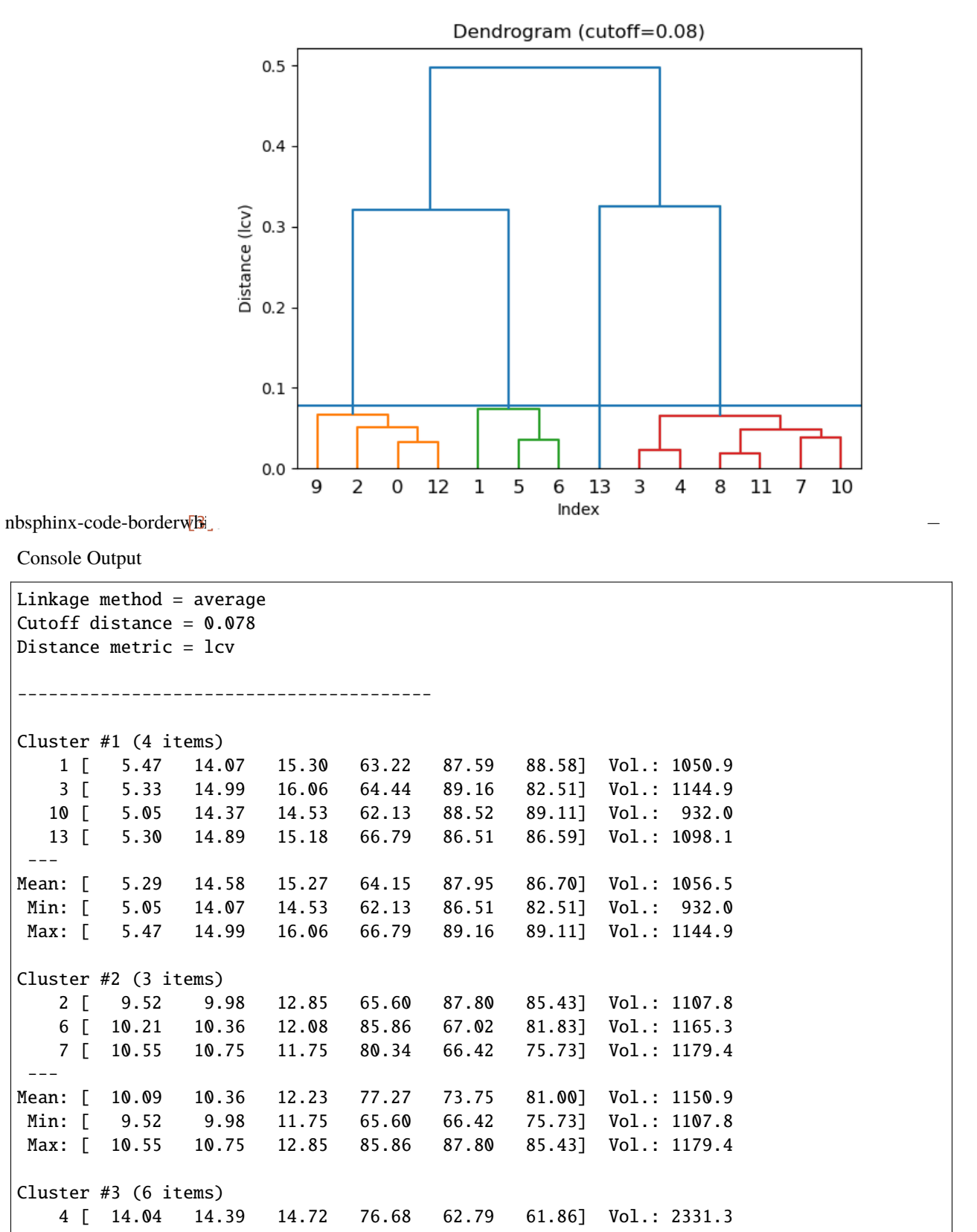

5 [ 13.50 14.38 14.63 75.73 64.60 63.07] Vol.: 2283.0 8 [ 13.89 14.29 17.00 72.43 63.61 63.57] Vol.: 2684.8 9 [ 14.81 15.07 15.52 62.45 74.78 62.16] Vol.: 2711.1 11 [ 13.73 14.56 16.03 84.26 68.05 62.57] Vol.: 2629.5 12 [ 14.43 14.90 15.40 81.24 74.01 61.15] Vol.: 2787.8  $- - -$ Mean: [ 14.07 14.60 15.55 75.46 67.97 62.40] Vol.: 2571.3 Min: [ 13.50 14.29 14.63 62.45 62.79 61.15] Vol.: 2283.0 Max: [ 14.81 15.07 17.00 84.26 74.78 63.57] Vol.: 2787.8 Wrote cluster 1 to file `cells\_cluster\_1\_4-items.yaml` Wrote cluster 2 to file `cells\_cluster\_2\_3-items.yaml` Wrote cluster 3 to file `cells\_cluster\_3\_6-items.yaml`

The three resulted clusters 1, 2, 3 correspond to phases \***CTH**, **RTH**, and **IWV**, respectively.

With the averaged primitive unit cell parameters of each cluster, one can use the online tool [http://cci.lbl.gov/cctbx/lattice\\_symmetry.html](http://cci.lbl.gov/cctbx/lattice_symmetry.html) to find unit cell with higher symmetry with a pre-set tolerance.

We take cluster 3 (phase **IWV**) as an example. The averaged unit cell parameters are: 14.07, 14.6, 15.55, 75.46, 67.97, 62.40

The unit cell parameters with a higher symmetry (space group: *Fmmm* (69)) are: 14.07, 25.8828, 28.9294, 90, 90, 90

The same operation can be done for all the other clusters.

### **10.1.4 Update the** *XDS.INP* **files**

This step used edtools.update\_xds to update the XDS input files with the determined unit cell parameters and space group.

```
[4]: !edtools.update_xds -c 14.07 25.8828 28.9294 90 90 90 -s 69
```

```
16 files named XDS.INP (subdir: None) found.
C:\demo\edtools_demo_data\stagepos_0067\crystal_0001\SMV\XDS.INP
C:\demo\edtools_demo_data\stagepos_0164\crystal_0000\SMV\XDS.INP
C:\demo\edtools_demo_data\stagepos_0290\crystal_0002\SMV\XDS.INP
C:\demo\edtools_demo_data\stagepos_0299\crystal_0001\SMV\XDS.INP
C:\demo\edtools_demo_data\stagepos_0325\crystal_0000\SMV\XDS.INP
C:\demo\edtools_demo_data\stagepos_0341\crystal_0000\SMV\XDS.INP
C:\demo\edtools_demo_data\stagepos_0368\crystal_0001\SMV\XDS.INP
C:\demo\edtools_demo_data\stagepos_0538\crystal_0000\SMV\XDS.INP
C:\demo\edtools_demo_data\stagepos_0648\crystal_0001\SMV\XDS.INP
 C:\demo\edtools_demo_data\stagepos_0849\crystal_0000\SMV\XDS.INP
C:\demo\edtools_demo_data\stagepos_0905\crystal_0000\SMV\XDS.INP
C:\demo\edtools_demo_data\stagepos_0905\crystal_0001\SMV\XDS.INP
C:\demo\edtools_demo_data\stagepos_0980\crystal_0000\SMV\XDS.INP
 C:\demo\edtools_demo_data\stagepos_1014\crystal_0000\SMV\XDS.INP
C:\demo\edtools_demo_data\stagepos_1261\crystal_0001\SMV\XDS.INP
 C:\demo\edtools_demo_data\stagepos_1283\crystal_0001\SMV\XDS.INP
Updated 16 files
```
# **10.1.5 Refine phases**

Rerun **autoindex**, **extract\_xds\_info** and **find\_cell** for the desired phases to be successfully indexed by *XDS*. All the other phases are hopefully excluded in that a phase with different enough unit cell will not be indexed successfully. There are however cases when different phases have similar unit cells, which cannot be told apart during this step.

[5]: !edtools.autoindex

```
!!! ERROR !!! WRONG TYPE OF INPUT FILE SPECIFIED
!!! ERROR !!! WRONG TYPE OF INPUT FILE SPECIFIED
16 files named XDS.INP (subdir: None) found.
  4: C:\demo\edtools_demo_data\stagepos_0325\crystal_0000\SMV # Mon Aug 1 21:03:22␣
\rightarrow2022
Spgr 69 - Cell 13.88 25.44 27.26 90.00 90.00 90.00 - Vol ␣
\rightarrow9625.70
  # dmax dmin ntot nuniq compl i/sig rmeas CC(1/2) ISa B(ov)
  4 9.30 0.80 3938 1852 69.0 3.24 20.2 99.4 11.45 8.21
     0.91 0.85 614 290 74.4 0.86 109.5 81.7
  5: C:\demo\edtools_demo_data\stagepos_0341\crystal_0000\SMV # Mon Aug 1 21:03:24␣
\rightarrow 2022Spgr 69 - Cell 13.52 24.94 27.07 90.00 90.00 90.00 - Vol ␣
\rightarrow9127.70
  # dmax dmin ntot nuniq compl i/sig rmeas CC(1/2) ISa B(ov)
  5 10.88 0.80 2203 1029 40.4 3.84 11.7 99.9 27.38 9.78
     - 1.07 0.98 299 135 41.8 1.04 107.2 76.5
  8: C:\demo\edtools_demo_data\stagepos_0648\crystal_0001\SMV # Mon Aug 1 21:03:28␣
-2022Spgr 69 - Cell 14.01 25.97 29.04 90.00 90.00 90.00 - Vol ␣
→10565.90# dmax dmin ntot nuniq compl i/sig rmeas CC(1/2) ISa B(ov)
  8 7.14 0.80 1466 781 26.2 2.61 18.2 97.2 4.73 7.15
     - 0.84 0.80 142 92 19.9 0.98 62.3 52.7
  9: C:\demo\edtools_demo_data\stagepos_0849\crystal_0000\SMV # Mon Aug 1 21:03:30␣
\rightarrow2022
Spgr 69 - Cell 15.10 26.02 26.72 90.00 90.00 90.00 - Vol ␣
\rightarrow10498.34
  # dmax dmin ntot nuniq compl i/sig rmeas CC(1/2) ISa B(ov)
  9 7.24 0.80 1994 1126 38.5 3.27 11.9 99.5 12.91 8.08
     0.98 0.90 322 166 41.2 1.27 70.2 89.0
 10: C:\demo\edtools_demo_data\stagepos_0905\crystal_0000\SMV -> Error in IDXREF:␣
\rightarrowRETURN CODE IS IER= 0
```
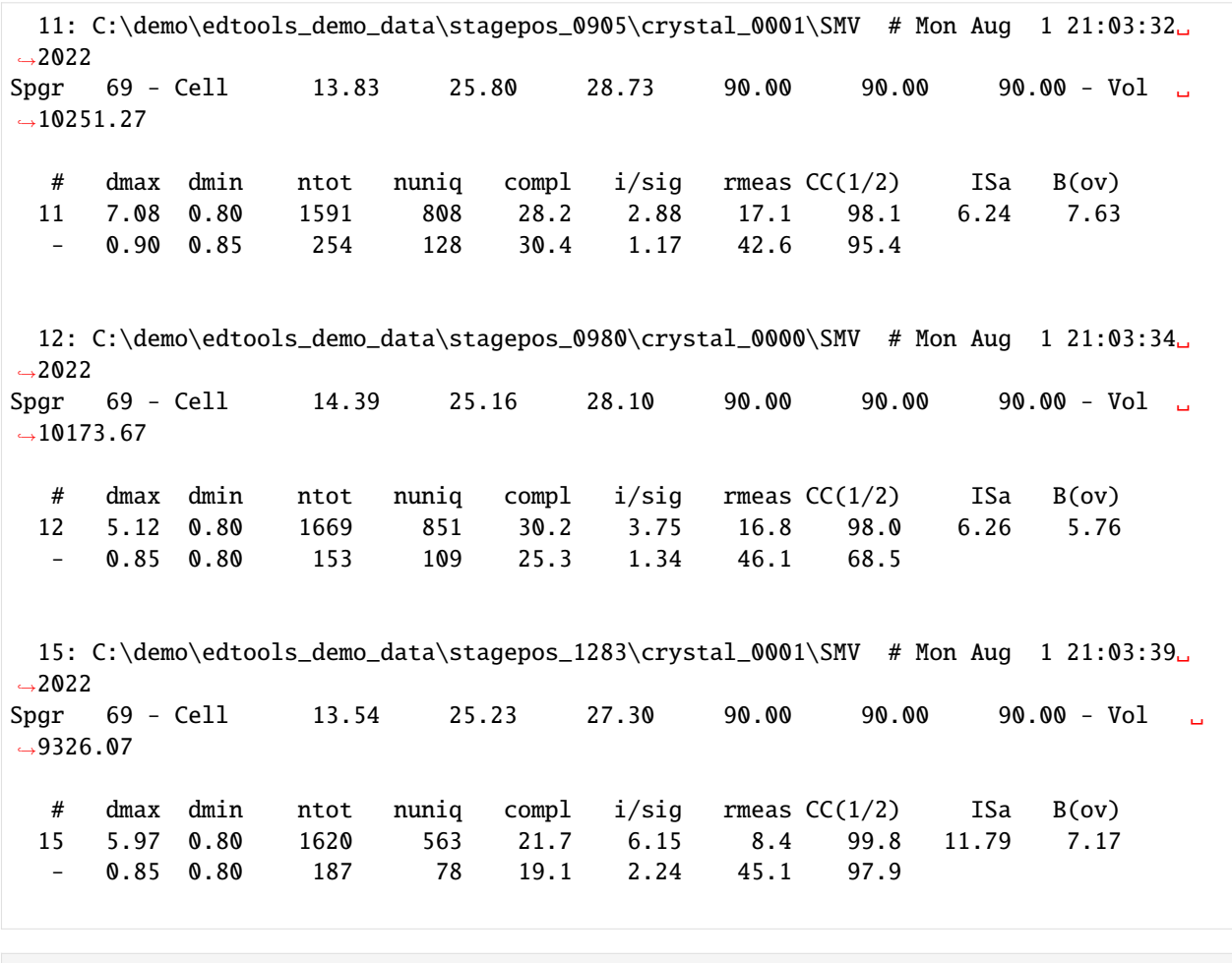

[6]: !edtools.extract\_xds\_info

```
7 files named CORRECT.LP (subdir: None) found.
  1: C:\demo\edtools_demo_data\stagepos_0325\crystal_0000\SMV # Mon Aug 1 21:03:22␣
\rightarrow 2022Spgr 69 - Cell 13.88 25.44 27.26 90.00 90.00 90.00 - Vol ␣
\rightarrow9625.70
  2: C:\demo\edtools_demo_data\stagepos_0341\crystal_0000\SMV # Mon Aug 1 21:03:24␣
\rightarrow2022
Spgr 69 - Cell 13.52 24.94 27.07 90.00 90.00 90.00 - Vol ␣
\rightarrow9127.70
  3: C:\demo\edtools_demo_data\stagepos_0648\crystal_0001\SMV # Mon Aug 1 21:03:28␣
\rightarrow2022
Spgr 69 - Cell 14.01 25.97 29.04 90.00 90.00 90.00 - Vol ␣
\rightarrow10565.90
  4: C:\demo\edtools_demo_data\stagepos_0849\crystal_0000\SMV # Mon Aug 1 21:03:30␣
\rightarrow2022
Spgr 69 - Cell 15.10 26.02 26.72 90.00 90.00 90.00 - Vol ␣
\rightarrow10498.34
                                                                       (continues on next page)
```
5: C:\demo\edtools\_demo\_data\stagepos\_0905\crystal\_0001\SMV # Mon Aug 1 21:03:32␣  $\rightarrow$ 2022 Spgr 69 - Cell 13.83 25.80 28.73 90.00 90.00 90.00 - Vol ␣  $\rightarrow$ 10251.27 6: C:\demo\edtools\_demo\_data\stagepos\_0980\crystal\_0000\SMV # Mon Aug 1 21:03:34␣  $\rightarrow$ 2022 Spgr 69 - Cell 14.39 25.16 28.10 90.00 90.00 90.00 - Vol ␣  $\rightarrow$ 10173.67 7: C:\demo\edtools\_demo\_data\stagepos\_1283\crystal\_0001\SMV # Mon Aug 1 21:03:39␣  $\rightarrow$ 2022 Spgr 69 - Cell 13.54 25.23 27.30 90.00 90.00 90.00 - Vol ␣  $\rightarrow$ 9326.07 # dmax dmin ntot nuniq compl i/sig rmeas CC(1/2) ISa B(ov) --------------------------------------------------------------------------------- 1 9.30 0.80 3938 1852 69.0 3.24 20.2 99.4 11.45 8.21 # C:\ ˓<sup>→</sup>demo\edtools\_demo\_data\stagepos\_0325\crystal\_0000\SMV\CORRECT.LP - 0.91 0.85 614 290 74.4 0.86 109.5 81.7 2 10.88 0.80 2203 1029 40.4 3.84 11.7 99.9 27.38 9.78 # C:\ ˓<sup>→</sup>demo\edtools\_demo\_data\stagepos\_0341\crystal\_0000\SMV\CORRECT.LP - 1.07 0.98 299 135 41.8 1.04 107.2 76.5 3 7.14 0.80 1466 781 26.2 2.61 18.2 97.2 4.73 7.15 # C:\ ˓<sup>→</sup>demo\edtools\_demo\_data\stagepos\_0648\crystal\_0001\SMV\CORRECT.LP - 0.84 0.80 142 92 19.9 0.98 62.3 52.7 4 7.24 0.80 1994 1126 38.5 3.27 11.9 99.5 12.91 8.08 # C:\ ˓<sup>→</sup>demo\edtools\_demo\_data\stagepos\_0849\crystal\_0000\SMV\CORRECT.LP - 0.98 0.90 322 166 41.2 1.27 70.2 89.0 5 7.08 0.80 1591 808 28.2 2.88 17.1 98.1 6.24 7.63 # C:\ ˓<sup>→</sup>demo\edtools\_demo\_data\stagepos\_0905\crystal\_0001\SMV\CORRECT.LP - 0.90 0.85 254 128 30.4 1.17 42.6 95.4 6 5.12 0.80 1669 851 30.2 3.75 16.8 98.0 6.26 5.76 # C:\ ˓<sup>→</sup>demo\edtools\_demo\_data\stagepos\_0980\crystal\_0000\SMV\CORRECT.LP - 0.85 0.80 153 109 25.3 1.34 46.1 68.5 7 5.97 0.80 1620 563 21.7 6.15 8.4 99.8 11.79 7.17 # C:\ ˓<sup>→</sup>demo\edtools\_demo\_data\stagepos\_1283\crystal\_0001\SMV\CORRECT.LP - 0.85 0.80 187 78 19.1 2.24 45.1 97.9 Wrote 7 cells to file cells.xlsx Wrote 7 cells to file cells.yaml Wrote 7 entries to file filelist.txt (completeness > 10.0%,  $CC(1/2)$  > 90.0%) Most likely lattice types:

```
1 Lattice type `oF` (spgr: 22) was found 7 times (score: 14481)
     ** the score corresponds to the total number of indexed reflections.
[ ]: !edtools.find_cell cells.yaml --cluster --metric lcv
[7]: Image('find_cell_step5.png', embed=True)
```
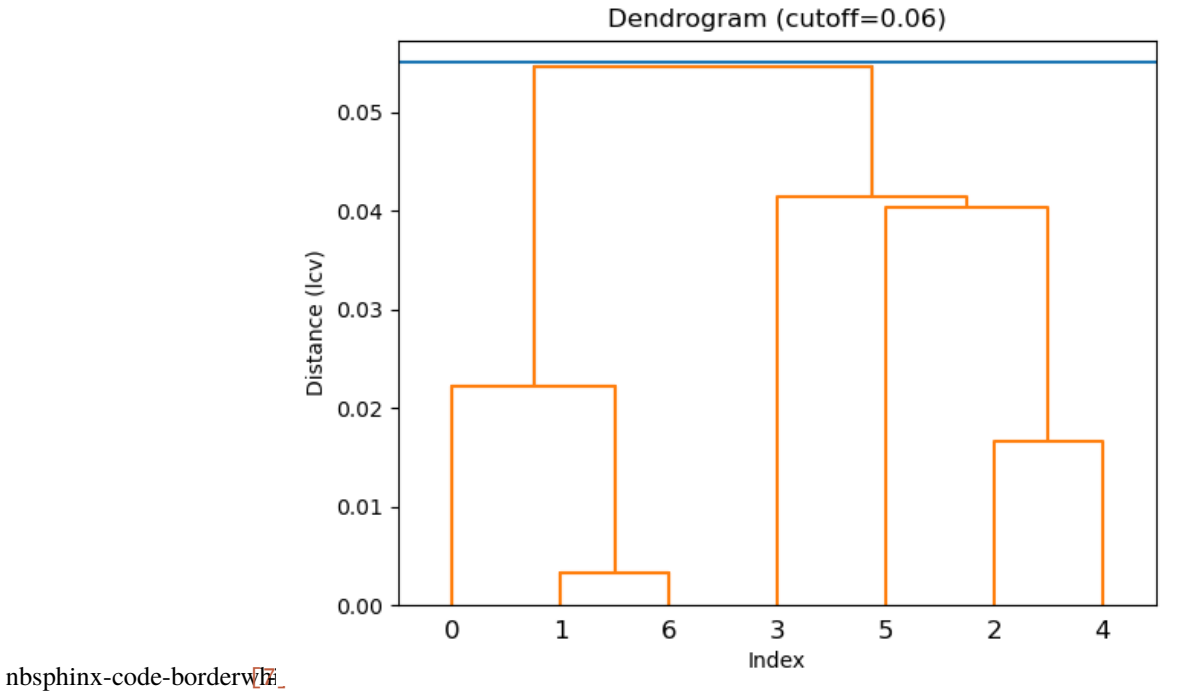

Console Output

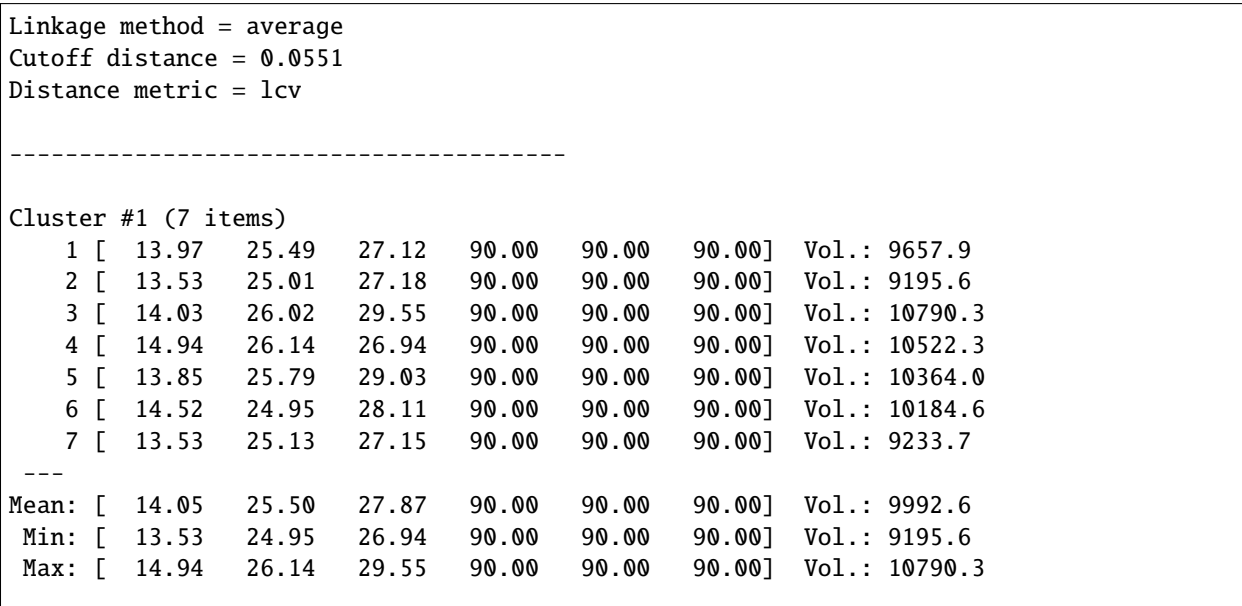

```
Wrote cluster 1 to file `cells_cluster_1_7-items.yaml`
```
### **10.1.6 Generate the input file for** *XSCALE*

This command generates the desired unit cell cluster for *XSCALE*.

```
[8]: !edtools.make_xscale cells_cluster_1_7-items.yaml -c 14.05 25.50 27.87 90.00 90.00 90.00␣
     \rightarrow -s 69
    Loaded 7 cells
    Lowest possible symmetry for 69 (oF): 22
    Using:
      SPACE_GROUP_NUMBER= 69
      UNIT_CELL_CONSTANTS= 14.050 25.500 27.870 90.000 90.000 90.000
    Wrote file XSCALE.INP
    Wrote file XDSCONV.INP
```
### **10.1.7 Run** *XSCALE*

*XSCALE* calculates the correlation coefficients between different datasets.

```
[9]: !wsl xscale
```

```
***** XSCALE ***** (VERSION Jan 10, 2022 BUILT=20220220) 1-Aug-2022
Author: Wolfgang Kabsch
Copy licensed until 31-Mar-2023 to
 academic users for non-commercial applications
No redistribution.
******************************************************************************
                             CONTROL CARDS
******************************************************************************
SNRC = 2SAVE_CORRECTION_IMAGES= FALSE
SPACE_GROUP_NUMBER= 69
UNIT_CELL_CONSTANTS= 14.050 25.500 27.870 90.000 90.000 90.000
OUTPUT_FILE= MERGED.HKL
    INPUT_FILE= edtools_demo_data/stagepos_0325/crystal_0000/SMV/XDS_ASCII.HKL
    INCLUDE_RESOLUTION_RANGE= 20 0.8
    INPUT_FILE= edtools_demo_data/stagepos_0341/crystal_0000/SMV/XDS_ASCII.HKL
    INCLUDE_RESOLUTION_RANGE= 20 0.8
    INPUT_FILE= edtools_demo_data/stagepos_0648/crystal_0001/SMV/XDS_ASCII.HKL
```
INCLUDE\_RESOLUTION\_RANGE= 20 0.8 INPUT\_FILE= edtools\_demo\_data/stagepos\_0849/crystal\_0000/SMV/XDS\_ASCII.HKL INCLUDE\_RESOLUTION\_RANGE= 20 0.8 INPUT\_FILE= edtools\_demo\_data/stagepos\_0905/crystal\_0001/SMV/XDS\_ASCII.HKL INCLUDE\_RESOLUTION\_RANGE= 20 0.8 INPUT\_FILE= edtools\_demo\_data/stagepos\_0980/crystal\_0000/SMV/XDS\_ASCII.HKL INCLUDE\_RESOLUTION\_RANGE= 20 0.8 INPUT\_FILE= edtools\_demo\_data/stagepos\_1283/crystal\_0001/SMV/XDS\_ASCII.HKL INCLUDE\_RESOLUTION\_RANGE= 20 0.8 THE DATA COLLECTION STATISTICS REPORTED BELOW ASSUMES: SPACE\_GROUP\_NUMBER= 69 UNIT\_CELL\_CONSTANTS= 14.05 25.50 27.87 90.000 90.000 90.000 ALL DATA SETS WILL BE SCALED TO edtools\_demo\_data/stagepos\_0325/crystal\_0000/SMV/XDS\_ ˓<sup>→</sup>ASCII.HKL \*\*\*\*\*\*\*\*\*\*\*\*\*\*\*\*\*\*\*\*\*\*\*\*\*\*\*\*\*\*\*\*\*\*\*\*\*\*\*\*\*\*\*\*\*\*\*\*\*\*\*\*\*\*\*\*\*\*\*\*\*\*\*\*\*\*\*\*\*\*\*\*\*\*\*\*\*\* READING INPUT REFLECTION DATA FILES \*\*\*\*\*\*\*\*\*\*\*\*\*\*\*\*\*\*\*\*\*\*\*\*\*\*\*\*\*\*\*\*\*\*\*\*\*\*\*\*\*\*\*\*\*\*\*\*\*\*\*\*\*\*\*\*\*\*\*\*\*\*\*\*\*\*\*\*\*\*\*\*\*\*\*\*\*\* DATA MEAN REFLECTIONS INPUT FILE NAME SET# INTENSITY ACCEPTED REJECTED 1 0.3010E+02 3938 0 edtools\_demo\_data/stagepos\_0325/crystal\_0000/SMV/XDS\_  $\rightarrow$ ASCII.HKL 2 0.1368E+02 2205 0 edtools\_demo\_data/stagepos\_0341/crystal\_0000/SMV/XDS\_  $\rightarrow$ ASCII.HKL 3 0.9168E+02 1453 0 edtools\_demo\_data/stagepos\_0648/crystal\_0001/SMV/XDS\_  $\rightarrow$ ASCII.HKL 4 0.4279E+02 1931 0 edtools\_demo\_data/stagepos\_0849/crystal\_0000/SMV/XDS\_ ˓<sup>→</sup>ASCII.HKL 5 0.8542E+02 1590 0 edtools\_demo\_data/stagepos\_0905/crystal\_0001/SMV/XDS\_ ˓<sup>→</sup>ASCII.HKL 6 0.1676E+03 1662 0 edtools\_demo\_data/stagepos\_0980/crystal\_0000/SMV/XDS\_ ˓<sup>→</sup>ASCII.HKL 7 0.1915E+03 1620 0 edtools\_demo\_data/stagepos\_1283/crystal\_0001/SMV/XDS\_  $\rightarrow$ ASCII.HKL \*\*\*\*\*\*\*\*\*\*\*\*\*\*\*\*\*\*\*\*\*\*\*\*\*\*\*\*\*\*\*\*\*\*\*\*\*\*\*\*\*\*\*\*\*\*\*\*\*\*\*\*\*\*\*\*\*\*\*\*\*\*\*\*\*\*\*\*\*\*\*\*\*\*\*\*\*\* OVERALL SCALING AND CRYSTAL DISORDER CORRECTION \*\*\*\*\*\*\*\*\*\*\*\*\*\*\*\*\*\*\*\*\*\*\*\*\*\*\*\*\*\*\*\*\*\*\*\*\*\*\*\*\*\*\*\*\*\*\*\*\*\*\*\*\*\*\*\*\*\*\*\*\*\*\*\*\*\*\*\*\*\*\*\*\*\*\*\*\*\* CORRELATIONS BETWEEN INPUT DATA SETS AFTER CORRECTIONS

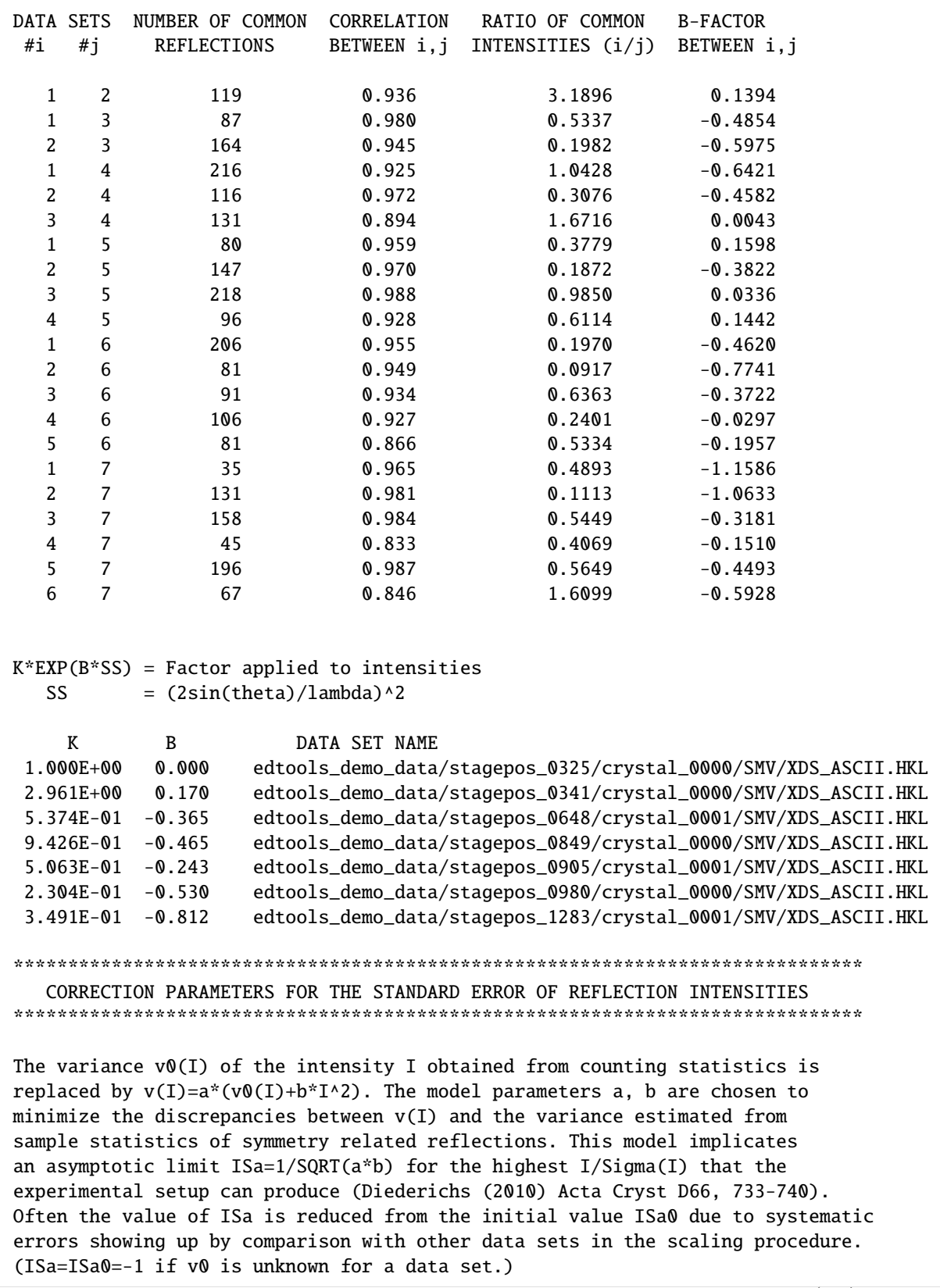

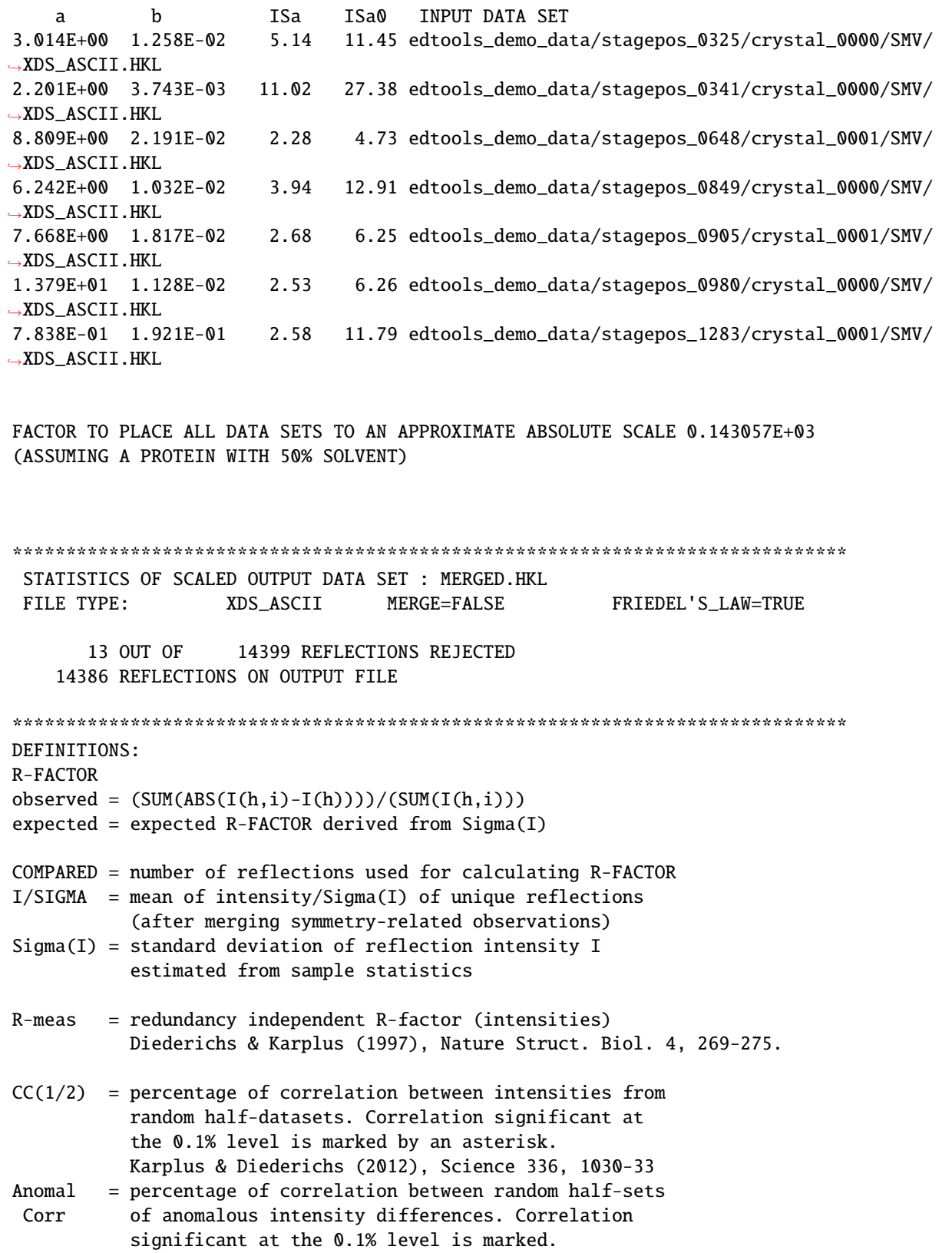

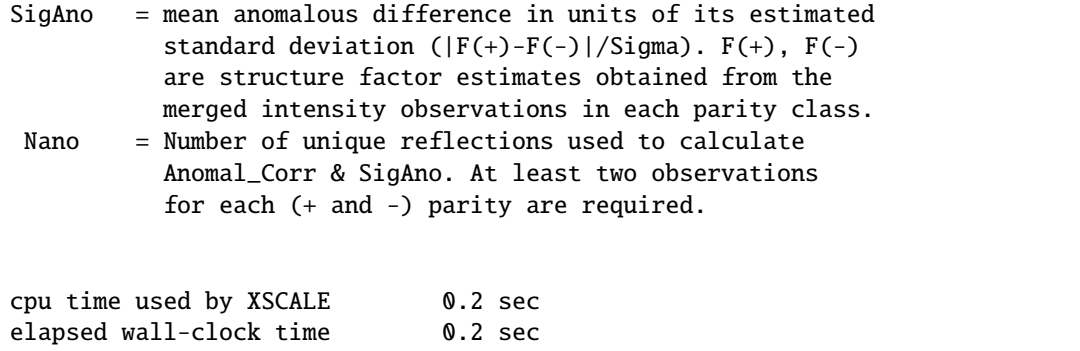

# **10.1.8 Intensity-based clustering**

Run intensity-based clustering to further filter out datasets with low correlation (to remove poor quality datasets), or from a different phase that with similar enough unit cell. Cut-off on the dendrogram is selected manually. A number below 0.4 can be a good starting choice.

In the end, integration results from datasets corresponding to different clusters are automatically copied to different folders after running clustering. The merged intensities in file shelx.hkl can be used for structure determination.

```
[ ]: !edtools.cluster
```

```
[10]: Image('intensity_cluster.png', embed=True)
```
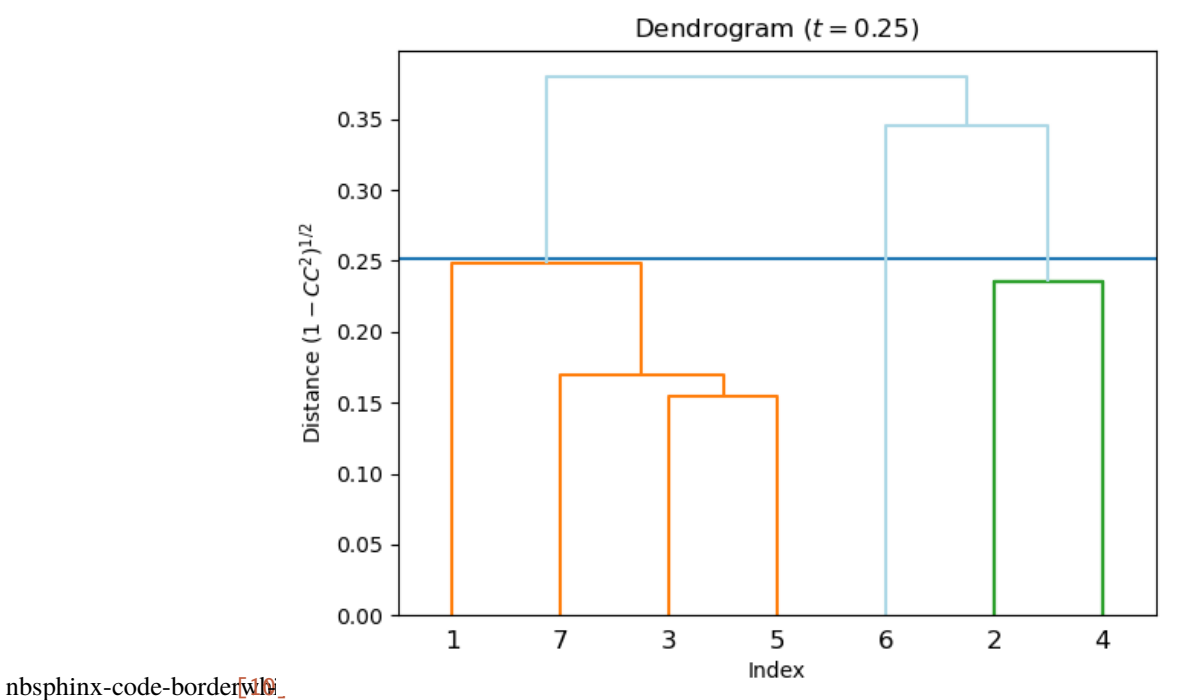

Console Output

```
Running XSCALE on cluster 1
Running XSCALE on cluster 2
Clustering results
Cutoff distance: 0.252
Equivalent CC(I): 0.968
Method: average
  # N_clust CC(1/2) N_obs N_uniq N_poss Compl. N_comp R_meas d_min ␣
\rightarrowi/sigma | Lauegr. prob. conf. idx<br>2<sup>**</sup> 2 99.8<sup>*</sup> 4111 154
  2^{**} 2 99.8* 4111 1546 2789 55.4 3723 0.143* 0.80 \Box\leftrightarrow 3.27<br>1***
  1^{***} 4 97.3* 8599 2496 2782 89.7* 8220 0.270* 0.80 \Box˓→ 2.85
(Sorted by 'Completeness')
Cluster 1: [1, 3, 5, 7]
Cluster 2: [2, 4]
```
# **10.2 Instruction for using on your own data**

- Install **edtools** and all software dependencies on your system
- Put all your 3D ED datasets in one folder. All the 3D ED datasets are expected to be in some *XDS* readable image format, e.g. SMV. A correctly configured *XDS.INP* file is also expected for each dataset.
- Open Windows command prompt from the root directory which contains all the datasets
- Follow the demo

# **CHAPTER**

# **ELEVEN**

# **LINKS**

# **CHAPTER**

# **TWELVE**

# **INDICES AND TABLES**

- genindex
- modindex
- search

# **PYTHON MODULE INDEX**

### e

edtools, [39](#page-42-0) edtools.autoindex, [19](#page-22-0) edtools.cif\_tools, [20](#page-23-0) edtools.cluster, [20](#page-23-1) edtools.extract\_xds\_info, [21](#page-24-0) edtools.find\_beam\_center, [23](#page-26-0) edtools.find\_cell, [24](#page-27-0) edtools.find\_rotation\_axis, [26](#page-29-0) edtools.make\_xscale, [27](#page-30-0) edtools.period\_table, [28](#page-31-0) edtools.reflection\_tool, [29](#page-32-0) edtools.run\_pointless, [32](#page-35-0) edtools.scattering\_factor, [32](#page-35-1) edtools.update\_xds, [36](#page-39-10) edtools.utils, [36](#page-39-11) edtools.widgets, [37](#page-40-4) edtools.wsl, [39](#page-42-1)

# **INDEX**

# Symbols

- \_\_init\_\_() (*edtools.extract\_xds\_info.xds\_parser method*), [22](#page-25-0)
- \_\_init\_\_() (*edtools.period\_table.App method*), [28](#page-31-1)
- \_\_init\_\_() (*edtools.reflection\_tool.GroupReflectionsGUI method*), [30](#page-33-0) *tools.extract\_xds\_info*), [21](#page-24-1)
- \_\_init\_\_() (*edtools.scattering\_factor.ScatteringFactorGUI method*), [35](#page-38-8)
- \_\_init\_\_() (*edtools.widgets.Hoverbox method*), [38](#page-41-10)
- \_\_init\_\_() (*edtools.widgets.Spinbox method*), [38](#page-41-10)

# A

a0 (*edtools.scattering\_factor.FitResult\_4p property*), [33](#page-36-10) a0 (*edtools.scattering\_factor.FitResult\_5p property*), [33](#page-36-10) a1 (*edtools.scattering\_factor.FitResult\_4p property*), [33](#page-36-10) a1 (*edtools.scattering\_factor.FitResult\_5p property*), [34](#page-37-10) a2 (*edtools.scattering\_factor.FitResult\_4p property*), [33](#page-36-10) a2 (*edtools.scattering\_factor.FitResult\_5p property*), [34](#page-37-10) a3 (*edtools.scattering\_factor.FitResult\_4p property*), [33](#page-36-10) a3 (*edtools.scattering\_factor.FitResult\_5p property*), [34](#page-37-10) a4 (*edtools.scattering\_factor.FitResult\_5p property*), [34](#page-37-10) add\_instrument() (*in module edtools.cif\_tools*), [20](#page-23-2) App (*class in edtools.period\_table*), [28](#page-31-1)

# B

b0 (*edtools.scattering\_factor.FitResult\_4p property*), [33](#page-36-10) b0 (*edtools.scattering\_factor.FitResult\_5p property*), [34](#page-37-10) b1 (*edtools.scattering\_factor.FitResult\_4p property*), [33](#page-36-10) b1 (*edtools.scattering\_factor.FitResult\_5p property*), [34](#page-37-10) b2 (*edtools.scattering\_factor.FitResult\_4p property*), [33](#page-36-10) b2 (*edtools.scattering\_factor.FitResult\_5p property*), [34](#page-37-10) b3 (*edtools.scattering\_factor.FitResult\_4p property*), [33](#page-36-10) b3 (*edtools.scattering\_factor.FitResult\_5p property*), [34](#page-37-10) b4 (*edtools.scattering\_factor.FitResult\_5p property*), [34](#page-37-10)

# C

c (*edtools.scattering\_factor.FitResult\_4p property*), [33](#page-36-10) c (*edtools.scattering\_factor.FitResult\_5p property*), [34](#page-37-10) calc\_structure\_factors() (*edtools.reflection\_tool.GroupReflectionsGUI method*), [31](#page-34-0)

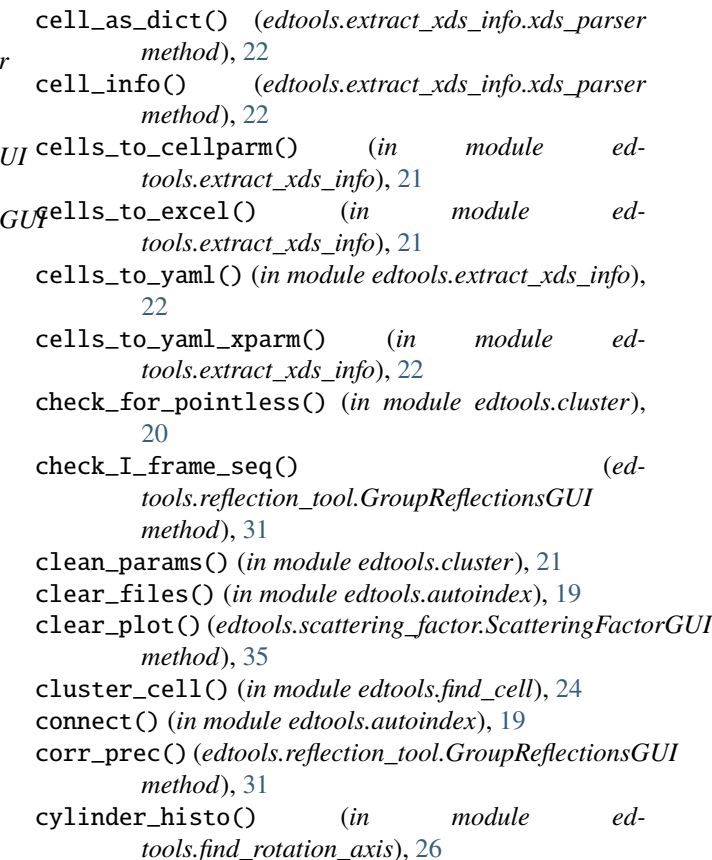

# D.

d\_calculator() (*in module edtools.find\_cell*), [24](#page-27-1)

delete\_instrument() (*in module edtools.cif\_tools*), [20](#page-23-2)

- distance\_from\_dendrogram() (*in module edtools.cluster*), [21](#page-24-1)
- distance\_from\_dendrogram() (*in module edtools.find\_cell*), [24](#page-27-1)
- draw() (*edtools.scattering\_factor.ScatteringFactorGUI method*), [35](#page-38-8)

# E

edtools module, [39](#page-42-2) edtools.autoindex

module, [19](#page-22-1) edtools.cif\_tools module, [20](#page-23-2) edtools.cluster module, [20](#page-23-2) edtools.extract\_xds\_info module, [21](#page-24-1) edtools.find\_beam\_center module, [23](#page-26-1) edtools.find\_cell module, [24](#page-27-1) edtools.find\_rotation\_axis module, [26](#page-29-1) edtools.make\_xscale module, [27](#page-30-1) edtools.period\_table module, [28](#page-31-1) edtools.reflection\_tool module, [29](#page-32-1) edtools.run\_pointless module, [32](#page-35-2) edtools.scattering\_factor module, [32](#page-35-2) edtools.update\_xds module, [36](#page-39-12) edtools.utils module, [36](#page-39-12) edtools.widgets module, [37](#page-40-5) edtools.wsl module, [39](#page-42-2) enter() (*edtools.widgets.Hoverbox method*), [38](#page-41-10) evaluate\_symmetry() (*in module edtools.extract\_xds\_info*), [22](#page-25-0) exti\_corr() (*edtools.reflection\_tool.GroupReflectionsGUI method*), [31](#page-34-0) exti\_corr\_der() (*edtools.reflection\_tool.GroupReflectionsGUI method*), [31](#page-34-0)

### fit\_5\_param() (*edtools.scattering\_factor.ScatteringFactorGUI method*), [35](#page-38-8) fit\_5\_param() (*in module edtools.scattering\_factor*), [36](#page-39-12) FitResult\_4p (*class in edtools.scattering\_factor*), [32](#page-35-2) FitResult\_5p (*class in edtools.scattering\_factor*), [33](#page-36-10) func\_4p() (*edtools.scattering\_factor.ScatteringFactorGUI method*), [35](#page-38-8) func\_4p\_charge() (*edtools.scattering\_factor.ScatteringFactorGUI method*), [35](#page-38-8) func\_5p() (*edtools.scattering\_factor.ScatteringFactorGUI method*), [35](#page-38-8) func\_5p\_charge() (*edtools.scattering\_factor.ScatteringFactorGUI method*), [36](#page-39-12)

# G

gather\_xds\_ascii() (*in module edtools.extract\_xds\_info*), [22](#page-25-0) gen\_fcalc() (*edtools.reflection\_tool.GroupReflectionsGUI method*), [31](#page-34-0) get\_clusters() (*in module edtools.cluster*), [21](#page-24-1) get\_clusters() (*in module edtools.find\_cell*), [25](#page-28-0) get\_condensed\_distance\_matrix() (*in module edtools.cluster*), [21](#page-24-1) get\_parameters() (*edtools.scattering\_factor.ScatteringFactorGUI method*), [36](#page-39-12) get\_xds\_ascii\_names() (*in module edtools.make\_xscale*), [27](#page-30-1) group\_df() (*edtools.reflection\_tool.GroupReflectionsGUI method*), [31](#page-34-0) GroupReflectionsGUI (*class in edtools.reflection\_tool*), [29](#page-32-1)

# H

I

hidetip() (*edtools.widgets.Hoverbox method*), [38](#page-41-10) Hoverbox (*class in edtools.widgets*), [37](#page-40-5)

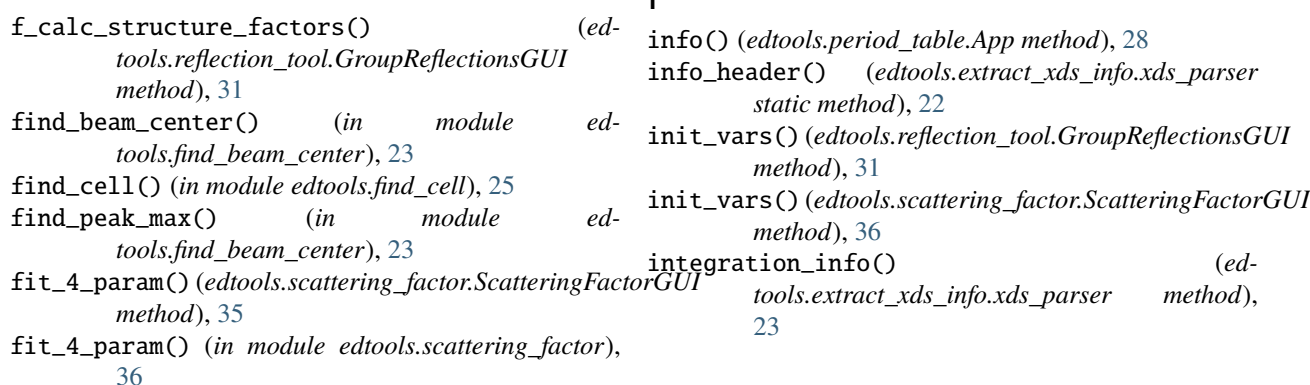

F
#### L

lattice\_to\_space\_group() (*in module edtools.extract\_xds\_info*), [22](#page-25-0) leave() (*edtools.widgets.Hoverbox method*), [38](#page-41-0)

list\_instrument() (*in module edtools.cif\_tools*), [20](#page-23-0)

load\_lib() (*edtools.scattering\_factor.ScatteringFactorGUI* parse() (*edtools.extract\_xds\_info.xds\_parser method*),

*method*), [36](#page-39-0) load\_spot\_xds() (*in module edtools.find\_rotation\_axis*), [26](#page-29-0)

lorentz\_corr() (*edtools.reflection\_tool.GroupReflection*s *method*), [31](#page-34-0)

#### M

main() (*in module edtools.autoindex*), [19](#page-22-0) main() (*in module edtools.cif\_tools*), [20](#page-23-0) main() (*in module edtools.cluster*), [21](#page-24-0) main() (*in module edtools.extract\_xds\_info*), [22](#page-25-0) main() (*in module edtools.find\_beam\_center*), [23](#page-26-0) main() (*in module edtools.find\_cell*), [25](#page-28-0) main() (*in module edtools.find\_rotation\_axis*), [26](#page-29-0) main() (*in module edtools.make\_xscale*), [27](#page-30-0) main() (*in module edtools.period\_table*), [28](#page-31-0) main() (*in module edtools.reflection\_tool*), [32](#page-35-0) main() (*in module edtools.run\_pointless*), [32](#page-35-0) main() (*in module edtools.scattering\_factor*), [36](#page-39-0) main() (*in module edtools.update\_xds*), [36](#page-39-0) make() (*in module edtools.find\_rotation\_axis*), [26](#page-29-0) make\_2d\_rotmat() (*in module edtools.find\_rotation\_axis*), [27](#page-30-0) module edtools, [39](#page-42-0) edtools.autoindex, [19](#page-22-0) edtools.cif\_tools, [20](#page-23-0) edtools.cluster, [20](#page-23-0) edtools.extract\_xds\_info, [21](#page-24-0) edtools.find\_beam\_center, [23](#page-26-0) edtools.find\_cell, [24](#page-27-0) edtools.find\_rotation\_axis, [26](#page-29-0) edtools.make\_xscale, [27](#page-30-0) edtools.period\_table, [28](#page-31-0) edtools.reflection\_tool, [29](#page-32-0) edtools.run\_pointless, [32](#page-35-0) edtools.scattering\_factor, [32](#page-35-0) edtools.update\_xds, [36](#page-39-0) edtools.utils, [36](#page-39-0) edtools.widgets, [37](#page-40-0)

## N

name() (*edtools.period\_table.App method*), [28](#page-31-0)

edtools.wsl, [39](#page-42-0)

## O

open\_file() (*edtools.reflection\_tool.GroupReflectionsGUI method*), [31](#page-34-0) save\_file() (*edtools.reflection\_tool.GroupReflectionsGUI method*), [31](#page-34-0)

optimize() (*in module edtools.find\_rotation\_axis*), [27](#page-30-0) output() (*edtools.scattering\_factor.ScatteringFactorGUI method*), [36](#page-39-0)

parse\_args\_for\_fns() (*in module edtools.utils*), [37](#page-40-0)

P

[23](#page-26-0)

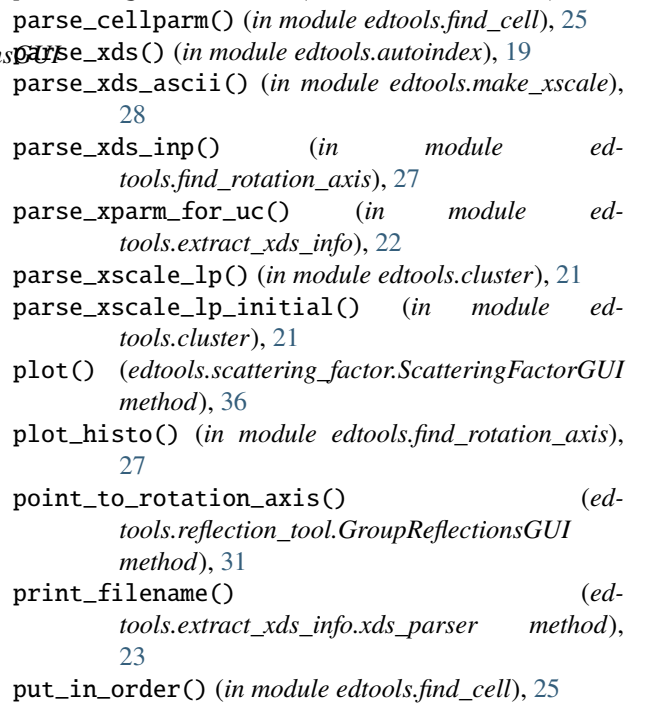

#### R

random\_sample() (*in module edtools.find\_rotation\_axis*), [27](#page-30-0) read() (*edtools.scattering\_factor.ScatteringFactorGUI method*), [36](#page-39-0) read\_adsc() (*in module edtools.find\_beam\_center*), [23](#page-26-0) read\_cif() (*edtools.reflection\_tool.GroupReflectionsGUI method*), [31](#page-34-0) readheader() (*in module edtools.find\_beam\_center*), [23](#page-26-0) remove\_reflection() (*edtools.reflection\_tool.GroupReflectionsGUI method*), [31](#page-34-0) rotation\_axis\_to\_xyz() (*in module edtools.find\_rotation\_axis*), [27](#page-30-0) rotation\_matrix() (*in module edtools.find\_rotation\_axis*), [27](#page-30-0) run\_pointless() (*in module edtools.cluster*), [21](#page-24-0) run\_xscale() (*in module edtools.cluster*), [21](#page-24-0)

#### S

save\_grouped() (*edtools.reflection\_tool.GroupReflectionsGUI* W *method*), [31](#page-34-0) scaling\_factor() (*edtools.reflection\_tool.GroupReflectionsGUI method*), [31](#page-34-0) scaling\_func() (edtools.reflection\_tool.GroupReflectionsGHI<sub>Le\_xscale\_inp() (in module edtools.make\_xscale),</sub> *method*), [32](#page-35-0) ScatteringFactorGUI (*class in edtools.scattering\_factor*), [34](#page-37-0) schedule() (*edtools.widgets.Hoverbox method*), [38](#page-41-0) select\_element() (*edtools.scattering\_factor.ScatteringFactorGUI method*), [36](#page-39-0) set() (*edtools.widgets.Spinbox method*), [38](#page-41-0) showtip() (*edtools.widgets.Hoverbox method*), [38](#page-41-0) space\_group (*edtools.extract\_xds\_info.xds\_parser property*), [23](#page-26-0) space\_group\_lib() (*in module edtools.utils*), [37](#page-40-0) Spinbox (*class in edtools.widgets*), [38](#page-41-0) split\_grouped() (*edtools.reflection\_tool.GroupReflectionsGUI method*), [32](#page-35-0) swap\_needed() (*in module edtools.find\_beam\_center*), [24](#page-27-0) *tools.make\_xscale*), [28](#page-31-0) [28](#page-31-0) X xds\_index() (*in module edtools.autoindex*), [19](#page-22-0)

## T

to\_radian() (*in module edtools.find\_cell*), [25](#page-28-0) to\_sin() (*in module edtools.find\_cell*), [25](#page-28-0) transform\_integrated() (*edtools.reflection\_tool.GroupReflectionsGUI method*), [32](#page-35-0) translate\_image() (*in module edtools.find\_beam\_center*), [24](#page-27-0)

# U

unit\_cell (*edtools.extract\_xds\_info.xds\_parser property*), [23](#page-26-0) unit\_cell\_lcv\_distance() (*in module edtools.find\_cell*), [25](#page-28-0) unschedule() (*edtools.widgets.Hoverbox method*), [38](#page-41-0) update\_cif() (*in module edtools.cif\_tools*), [20](#page-23-0) update\_xds() (*in module edtools.update\_xds*), [36](#page-39-0)

## V

validate() (*edtools.reflection\_tool.GroupReflectionsGUI method*), [32](#page-35-0) validate\_range() (*edtools.reflection\_tool.GroupReflectionsGUI method*), [32](#page-35-0) volume (*edtools.extract\_xds\_info.xds\_parser property*), [23](#page-26-0) volume() (*in module edtools.utils*), [37](#page-40-0) volume\_difference() (*in module edtools.find\_cell*), [25](#page-28-0)

xds\_parser (*class in edtools.extract\_xds\_info*), [22](#page-25-0) xyz2cyl() (*in module edtools.find\_rotation\_axis*), [27](#page-30-0)